# **Handleiding**

**Capacitieve hogetemperatuurmeetsonde voor niveaumeting van stortgoederen**

# **VEGACAL 67**

Profibus PA

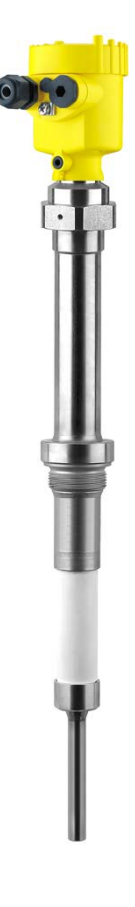

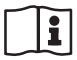

Document ID: 31759

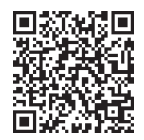

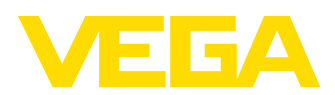

# Inhoudsopgave

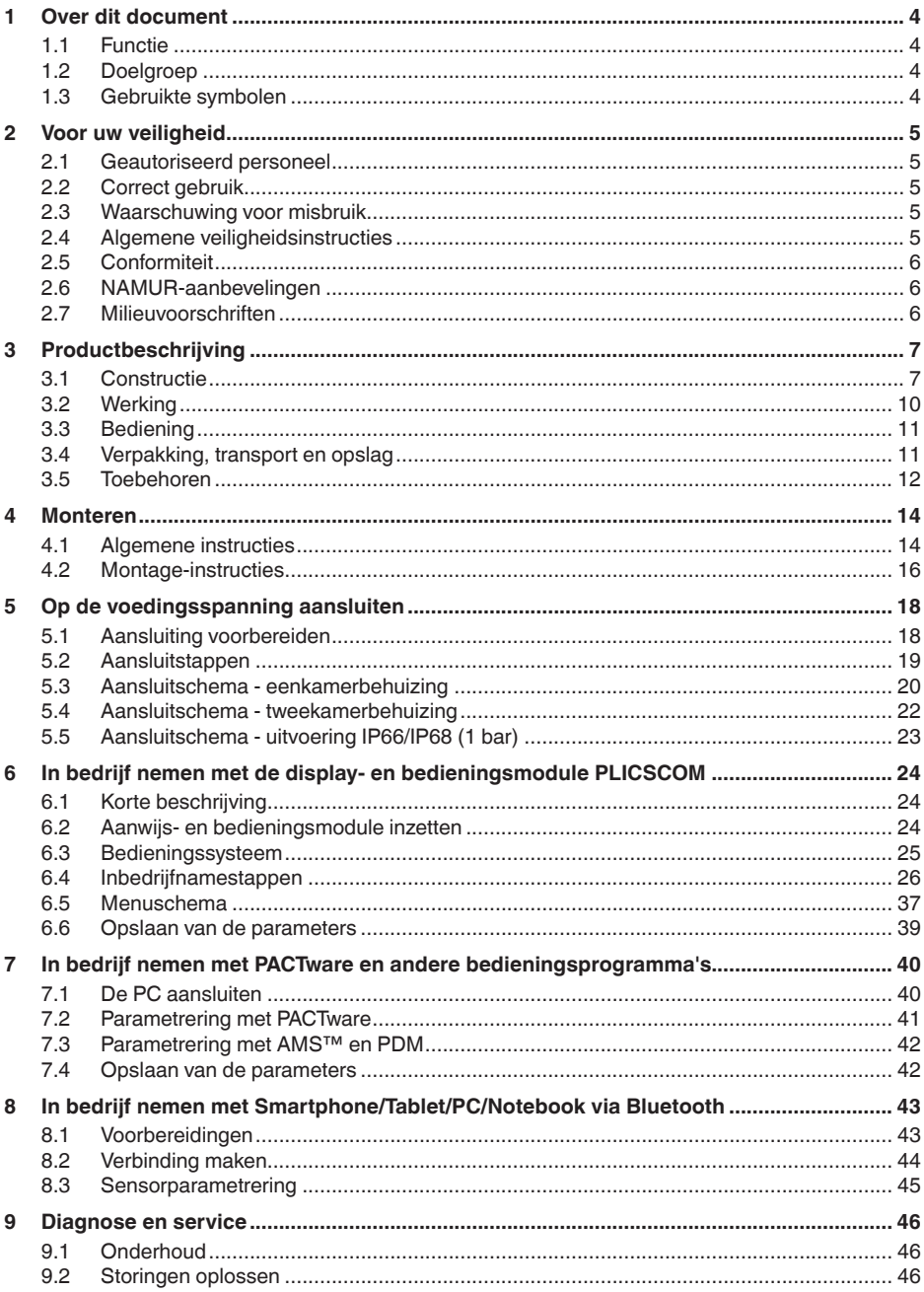

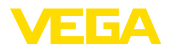

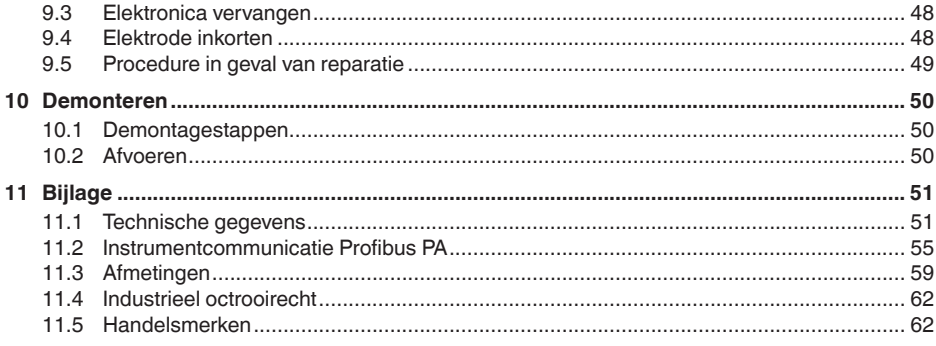

Uitgave: 2023-04-26

<span id="page-3-0"></span>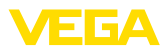

# **1 Over dit document**

# **1.1 Functie**

Deze handleiding geeft u de benodigde informatie over de montage, aansluiting en inbedrijfname en bovendien belangrijke instructies voor het onderhoud, het oplossen van storingen, het vervangen van onderdelen en de veiligheid van de gebruiker. Lees deze daarom door voor de inbedrijfname en bewaar deze handleiding als onderdeel van het product in de directe nabijheid van het instrument.

# **1.2 Doelgroep**

Deze handleiding is bedoeld voor opgeleid vakpersoneel. De inhoud van deze handleiding moet voor het vakpersoneel toegankelijk zijn en worden toegepast.

# **1.3 Gebruikte symbolen**

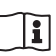

### **Document ID**

Dit symbool op de titelpagina van deze handleiding verwijst naar de Document-ID. Door invoer van de document-ID op [www.vega.com](http://www.vega.com) komt u bij de document-download.

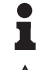

**Informatie, aanwijzing, tip:** dit symbool markeert nuttige aanvullende informatie en tips voor succesvol werken.

**Opmerking:** dit symbool markeert opmerkingen ter voorkoming van storingen, functiefouten, schade aan instrument of installatie.

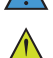

**Voorzichtig:** niet aanhouden van de met dit symbool gemarkeerde informatie kan persoonlijk letsel tot gevolg hebben.

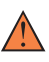

**Waarschuwing:** niet aanhouden van de met dit symbool gemarkeerde informatie kan ernstig of dodelijk persoonlijk letsel tot gevolg hebben.

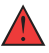

**Gevaar:** niet aanhouden van de met dit symbool gemarkeerde informatie heeft ernstig of dodelijk persoonlijk letsel tot gevolg.

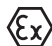

### **Ex-toepassingen**

Dit symbool markeert bijzondere instructies voor Ex-toepassingen.

**• Lijst**

De voorafgaande punt markeert een lijst zonder dwingende volgorde.

**1 Handelingsvolgorde**

Voorafgaande getallen markeren opeenvolgende handelingen.

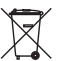

#### **Afvoer**

Dit symbool markeert bijzondere instructies voor het afvoeren.

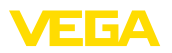

# <span id="page-4-0"></span>**2 Voor uw veiligheid**

# <span id="page-4-1"></span>**2.1 Geautoriseerd personeel**

Alle in deze documentatie beschreven handelingen mogen alleen door opgeleid en door de eigenaar van de installatie geautoriseerd vakpersoneel worden uitgevoerd.

Bij werkzaamheden aan en met het instrument moet altijd de benodigde persoonlijke beschermende uitrusting worden gedragen.

# <span id="page-4-2"></span>**2.2 Correct gebruik**

De VEGACAL 67 is een sensor voor continue niveaumeting.

Gedetailleerde informatie over het toepassingsgebied is in hoofdstuk " *Productbeschrijving*" opgenomen.

De bedrijfsveiligheid van het instrument is alleen bij correct gebruik conform de specificatie in de gebruiksaanwijzing en in de evt. aanvullende handleidingen gegeven.

# <span id="page-4-3"></span>**2.3 Waarschuwing voor misbruik**

Bij ondeskundig of verkeerd gebruik kunnen van dit product toepassingsspecifieke gevaren uitgaan, zoals bijvoorbeeld overlopen van de container door verkeerde montage of instelling. Dit kan materiële, persoonlijke of milieuschade tot gevolg hebben. Bovendien kunnen daardoor de veiligheidsspecificaties van het instrument worden beïnvloed.

# <span id="page-4-4"></span>**2.4 Algemene veiligheidsinstructies**

Het instrument voldoet aan de laatste stand van de techniek rekening houdend met de geldende voorschriften en richtlijnen. Het mag alleen in technisch optimale en bedrijfsveilige toestand worden gebruikt. De exploitant is voor het storingsvrije bedrijf van het instrument verantwoordelijk. Bij gebruik in agressieve of corrosieve media, waarbij een storing van het instrument tot een gevaarlijke situatie kan leiden, moet de exploitant door passende maatregelen de correcte werking van het instrument waarborgen.

Door de gebruiker moeten de veiligheidsinstructies in deze handleiding, de nationale installatienormen en de geldende veiligheidsbepalingen en ongevallenpreventievoorschriften worden aangehouden.

Ingrepen anders dan die welke in de handleiding zijn beschreven mogen uit veiligheids- en garantie-overwegingen alleen door personeel worden uitgevoerd, dat daarvoor door de fabrikant is geautoriseerd. Eigenmachtige ombouw of veranderingen zijn uitdrukkelijk verboden. Uit veiligheidsoverwegingen mogen alleen de door de fabrikant goedgekeurde toebehoren worden gebruikt.

Om gevaren te vermijden moeten de op het instrument aangebrachte veiligheidssymbolen en -instructies worden aangehouden.

<span id="page-5-0"></span>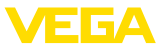

# **2.5 Conformiteit**

Het instrument voldoet aan de wettelijke eisen van de toepasselijke nationale richtlijnen of technische voorschriften. Wij bevestigen de conformiteit met de dienovereenkomstige markering.

De bijbehorende conformiteitsverklaringen vindt u op onze website.

# <span id="page-5-1"></span>**2.6 NAMUR-aanbevelingen**

Namur is de belangenvereniging automatiseringstechniek binnen de procesindustrie in Duitsland. De uitgegeven NAMUR-aanbevelingen gelden als norm voor de veldinstrumentatie.

Het instrument voldoet aan de eisen van de volgende NAMUR-aanbevelingen:

- NE 21 elektromagnetische compatibiliteit van bedrijfsmaterieel
- NE 43 signaalniveau voor uitvalinformatie van meetversterkers
- NE 53 compatibiliteit van veldinstrumenten en aanwijs-/bedieningscomponenten

Zie voor meer informatie [www.namur.de](http://www.namur.de).

# <span id="page-5-2"></span>**2.7 Milieuvoorschriften**

De bescherming van de natuurlijke levensbronnen is een van de belangrijkste taken. Daarom hebben wij een milieumanagementsysteem ingevoerd met als doel, de bedrijfsmatige milieubescherming constant te verbeteren. Het milieumanagementsysteem is gecertificeerd conform DIN EN ISO 14001.

Help ons, te voldoen aan deze eisen en houdt rekening met de milieu-instructies in deze handleiding.

- Hoofdstuk " *Verpakking, transport en opslag*"
- Hoofdstuk " *Afvoeren*"

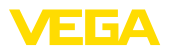

# <span id="page-6-0"></span>**3 Productbeschrijving**

# <span id="page-6-1"></span>**3.1 Constructie**

**Leveringsomvang**

De levering bestaat uit: • Niveausensor VEGACAL 67

De verdere leveringsomvang bestaat uit:

- Documentatie
	- Handleiding VEGACAL 67
	- Handleidingen voor optionele instrumentuitvoeringen
	- Ex-specifieke " *Veiligheidsinstructies*" (bij Ex-uitvoeringen)
	- Evt. andere certificaten
- ĭ

### **Informatie:**

In de handleiding worden ook optionele instrumentkenmerken beschreven. De betreffende leveringsomvang is gespecificeerd in de bestelspecificatie.

**Geldigheid van deze handleiding**

Deze gebruiksaanwijzing geldt voor de volgende instrumentuitvoeringen:

- Hardware vanaf 1.0.0
- Software vanaf 1.3.0
- Alleen voor instrumentuitvoeringen zonder SIL-kwalificatie

**Componenten**

De VEGACAL 67 bestaat uit de componenten:

- Procesaansluiting met meetsonde
- Behuizing met elektronica
- Deksel behuizing, optioneel met display- en bedieningsmodule

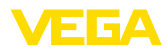

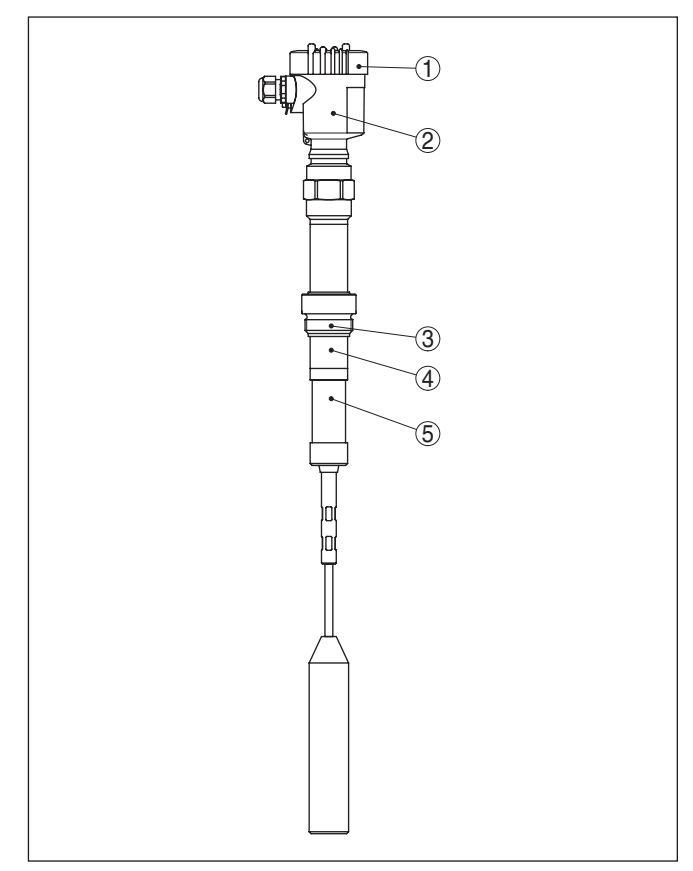

*Fig. 1: VEGACAL 67 met kunststof behuizing* 

- *1 Deksel behuizing*
- *2 Behuizing met elektronica*
- *3 Procesaansluiting*
- *4 Steunpijp*
- *5 Keramische isolator*

# **Typeplaat**

De typeplaat bevat de belangrijkste gegevens voor de identificatie en toepassing van het instrument:

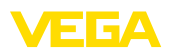

| VEGACAL                                                                                                    |
|----------------------------------------------------------------------------------------------------|
| tvoe: CL62.CXAGAHKMAX-<br>TÜV 05 ATEX 2767X, 3.suppl. # 1,1/2,2G Ex ia IC T6.T1 Ga, Ga/Gb, Gb,                                 |
| 30024<br>39617                                                                                                    |
| Instrument specifications<br>www.vega.com<br>process temperature: -50+150°C<br>process pressure -1…+64bar(-100…+6400kPa)<br>OĻ |
| electronics: 4.20mA HART®<br>power supply. 1230V=                                                                              |
| isolation: PTFE<br>protection: IP66/67                                                                                         |
| tenath: 500 mm<br>- 2013<br>order no.: 0000000/000                                                                             |
| sin: 25368480<br>VEGA<br>77761 Schiltach/Germany                                                                               |

*Fig. 2: Opbouw van de typeplaat (voorbeeld)*

- *1 Instrumenttype*
- *2 Productcode*
- *3 Toelatingen*
- *4 Proces- en omgevingstemperatuur, procesdruk*
- *5 Voeding en signaaluitgang elektronica*
- *6 Beschermingsgraad*
- *7 Sondelengte*
- *8 Opdrachtnummer*
- *9 Serienummer van het instrument*
- *10 Materiaal van onderdelen in aanraking met medium*
- *11 Symbool voor instrumentveiligheidsklasse*
- *12 Aanwijzing voor het aanhouden van de instrumentdocumentatie*
- *13 ID-nummers instrumentdocumentatie*
- *14 Erkend instituut voor de CE-markering*
- *15 Toelatingsrichlijnen*

Met de serienummers is het mogelijk via " [www.vega.com](http://www.vega.com)", " *Zoeken*" de uitleveringsgegevens van het instrument op te roepen. Naast op de typeplaat op het instrument is het serienummer ook intern in het instrument vermeld.

De typeplaat bevat het serienummer van het instrument. Daarmee kunt u via onze homepage de volgende gegevens van het instrument vinden:

- Productcode (HTML)
- Leveringsdatum (HTML)
- Opdrachtspecifieke instrumentkenmerken (HTML)
- Handleiding en beknopte handleiding op het tijdstip van uitlevering (PDF)
- Testcertificaat (PDF) optie

Ga naar " [www.vega.com](http://www.vega.com)" en voer in het zoekveld het serienummer van uw instrument in.

Als alternatief kunt u de gegevens opzoeken via uw smartphone.

- VEGA Tools-app uit de " *Apple App Store*" of de " *Google Play Store*" downloaden
- QR-code op de typeplaat van het instrument scannen of
- Serienummer handmatig in de app invoeren

**Serienummer - instrument zoeken**

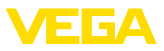

### **Toepassingsgebied**

# **3.2 Werking**

De VEGACAL 67 is een niveausensor voor continue niveaumeting van stortgoederen bij hoge procestemperaturen.

**Werkingsprincipe** 

Meetelektrode, product en tankwand vormen een elektrische condensator. De capaciteit van de condensator wordt in wezen door drie factoren beïnvloed.

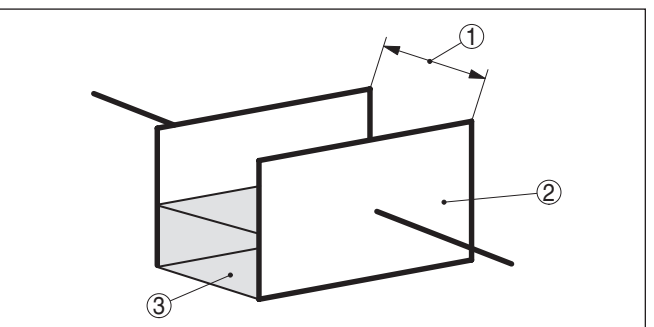

*Fig. 3: Werkingsprincipe - plaatcondensator*

- *1 Afstand elektrodenvlakken*
- *2 Grootte elektrodenvlakken*
- *3 Soort diëlektricum tussen de elektroden*

De elektrode en de tankwand zijn daarbij de condensatorplaten. Het product is het diëlektricum. Vanwege de hogere diëlektrische constante van het product ten opzicht van lucht neemt de capaciteit van de condensator bij toenemende bedekking van de elektrode toe. De capaciteitsverandering en de weerstandsverandering worden door de elektronica in een ninveauproportioneel signaal omgevormd. De voedingsspanning wordt via een Profibus DP/PA-segmentkoppeling of VEGALOG 571 EP-kaart verzorgd. Een tweedraadskabel conform Profibus-specificatie dient tegelijkertijd als voeding en digitale data-overdracht van meerdere sensoren. Het instrumentprofiel van de VEGACAL 67 gedraagt zich overeenkomstig de profielspecificatie versie 3.0. De achtergrondverlichting van de display- en bedieningsmodule wordt door de sensor gevoed. Voorwaarde is hierbij een bepaald niveau van de bedrijfsspanning. De specificaties betreffende voedingsspanning vindt u in hoofdstuk " *Technische gegevens*". De optionele verwarming vereist een eigen voedingsspanning. Details hieromtrent vindt u in de aanvullende handleiding " *Verwarming display- en bedieningsmodule*". Deze functie is voor toegelaten instrumenten over het algemeen niet beschikbaar. De voor de projectering van uw Profibus-DP-(PA)-communicatienetwerk benodigde GSD's (instrumentstambestanden) en bitmap-be-**Voeding en buscommunicatie GSD/EDD**

31759-NL-230530 31759-NL-230530

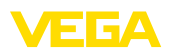

standen vindt u in de downloadomgeving op de VEGA-homepage [www.vega.com](http://www.vega.com). Daar zijn ook de bijbehorende certificaten beschikbaar. Voor een PDM-omgeving is voor de volledige sensorfunctionaliteit bovendien een EDD (Electronic Device Description) nodig, die tevens gereed staat voor downloaden. U kunt ook een CD met de betreffende bestanden per e-mail onder info@de.vega.com of telefonisch bij iedere VEGA-vertegenwoordiging onder bestelnummer "DRIVER.S" aanvragen. **3.3 Bediening** Het instrument heeft de volgende bedieningsmogelijkheden: • Met de display- en bedieningsmodule • Met de passende VEGA-DTM in combinatie met een bedieningssoftware conform de FDT/DTM-norm, bijv. PACTware en PC • Met het bedieningsprogramma PDM **3.4 Verpakking, transport en opslag** Uw instrument werd op weg naar de inbouwlocatie beschermd door een verpakking. Daarbij zijn de normale transportbelastingen door een beproeving verzekerd conform ISO 4180. Bij standaard instrumenten bestaat de verpakking uit karton; deze is milieuvriendelijke en herbruikbaar. Bij speciale uitvoeringen wordt ook PE-schuim of PE-folie gebruikt. Voer het overblijvende verpakkingsmateriaal af via daarin gespecialiseerde recyclingbedrijven. Het transport moet rekening houdend met de instructies op de transportverpakking plaatsvinden. Niet aanhouden daarvan kan schade aan het instrument tot gevolg hebben. De levering moet na ontvangst direct worden gecontroleerd op volledigheid en eventuele transportschade. Vastgestelde transportschade of verborgen gebreken moeten overeenkomstig worden behandeld. De verpakkingen moeten tot aan de montage gesloten worden gehouden en rekening houdend met de extern aangebrachte opstellings- en opslagmarkeringen worden bewaard. Verpakkingen, voor zover niet anders aangegeven, alleen onder de volgende omstandigheden opslaan: • Niet buiten bewaren • Droog en stofvrij opslaan • Niet aan agressieve media blootstellen • Beschermen tegen directe zonnestralen • Mechanische trillingen vermijden • Opslag- en transporttemperatuur zie " *Appendix - Technische gegevens - Omgevingscondities*" • Relatieve luchtvochtigheid 20 … <sup>85</sup> %. **Verpakking Transport Transportinspectie Opslag Opslag- en transporttemperatuur**

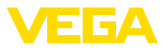

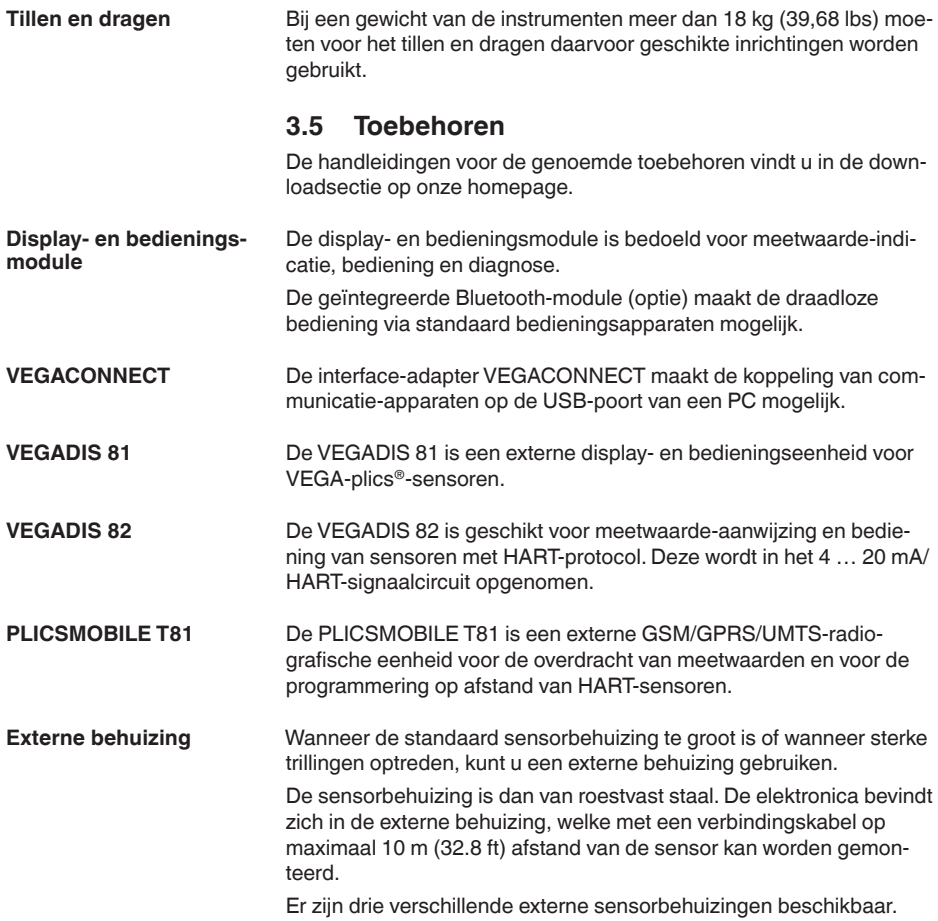

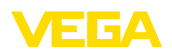

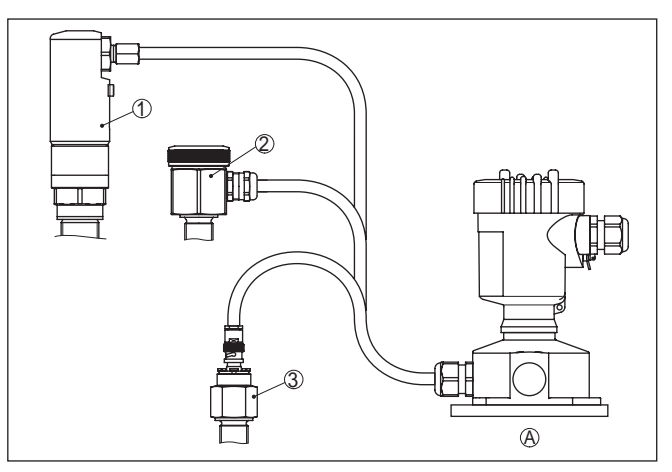

*Fig. 4: Externe behuizing*

*A Instrumentbehuizing*

- *1 Sensorhuis, roestvast staal (316L), IP68 (10 bar)*
- *2 Sensorhuis, roestvast staal (316L), IP67*
- *3 Sensorhuis, roestvast staal (316L), BNC-stekker IP54*

De beschermkap beschermt het sensorhuis tegen vervuiling en sterke opwarming door zonnestralen. **Beschermkap**

Schroefdraadflenzen staan in verschillende uitvoeringen ter beschikking conform de volgende normen: DIN 2501, EN 1092-1, BS 10, ASME B 16.5, JIS B 2210-1984, GOST 12821-80. **Flenzen**

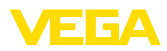

# **4 Monteren**

# **4.1 Algemene instructies**

#### **Procescondities**

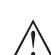

### **Opmerking:**

Het instrument mag uit veiligheidsoverwegingen alleen binnen de toegestane procesomstandigheden worden gebruikt. De specificaties daarvan vindt u in hoofdstuk " *Technische gegevens*" van de handleiding resp. op de typeplaat.

Waarborg voor de montage, dat alle onderdelen van het instrument die in aanraking komen met het proces, geschikt zijn voor de optredende procesomstandigheden.

Daarbij behoren in het bijzonder:

- Meetactieve deel
- Procesaansluiting
- Procesafdichting

Procesomstandigheden zijn in het bijzonder:

- Procesdruk
- Procestemperatuur
- Chemische eigenschappen van het medium
- Abrasie en mechanische inwerkingen

Kies de montagepositie zo mogelijk zodanig, dat u het instrument bij het monteren en aansluiten en bij het later inbouwen van een displayen bedieningsmodule goed kunt bereiken. Hiervoor kan de behuizing zonder gereedschap met 330° worden verdraaid. Bovendien kunt u de display- en bedieningsmodule in stappen van 90° verdraaien. Instrumenten met schroefdraadaansluiting worden met een passende sleutel via de zeskant van de procesaansluiting ingeschroefd. Sleutelwijdte zie hoofdstuk " *afmetingen*". **Waarschuwing:** De behuizing of de elektrische aansluiting mogen niet voor het inschroeven worden gebruikt! Het vastdraaien kan schade, bijv. afhankelijk van de instrumentuitvoering aan het draaimechaniek van de behuizing veroorzaken. Neem voor het uitvoeren van laswerkzaamheden aan de silo de elektronica uit de sensor. U voorkomt daarmee beschadigingen aan de elektronica door inductieve koppeling. **Inbouwpositie Inschroeven Laswerkzaamheden**

Aard de meetsonde voor het lassen direct op de staaf resp. de kabel.

Bij schroefdraaduitvoeringen mag de behuizing niet worden gebruikt voor inschroeven van het instrument! Het vastdraaien kan op die manier schade aan het draaimechaniek van de behuizing veroorzaken.

Gebruik voor het inschroeven het daarvoor bedoelde zeskant.

31759-NL-23053C 31759-NL-230530

**Gebruik**

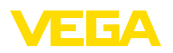

#### **Bescherming tegen vochtigheid**

Gebruik de aanbevolen kabel (zie hoofdstuk " *Op de voedingsspanning aansluiten*") en draai de kabelwartel vast aan.

U beschermt uw instrument extra tegen het binnendringen van vocht door de aansluitkabel voor de kabelwartel naar beneden te leiden. Regen- en condenswater kan dan afdruipen. Dit geldt vooral bij buitenopstelling of in ruimten waar met een hoge vochtigheid rekening moet worden gehouden (bijv. vanwege reinigingsprocessen) of op gekoelde resp. verwarmde tanks.

Waarborg voor het behoud van de beschermingsklasse van het instrument, dat de deksel van de behuizing tijdens bedrijf altijd gesloten en eventueel geborgd is.

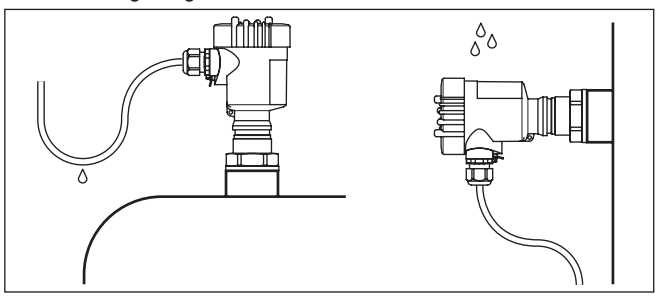

*Fig. 5: Maatregelen tegen het binnendringen van vocht*

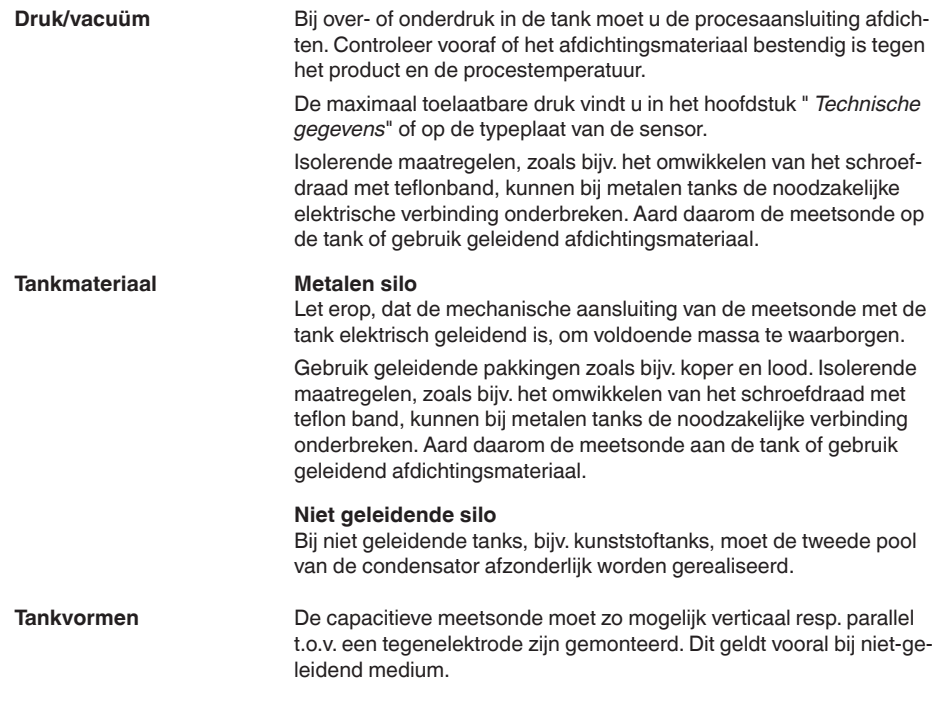

31759-NL-230530

31759-NL-230530

**Kabelinvoeren - NPT-schroefdraad Kabelwartels**

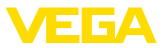

In liggende cilindrische tanks, kogeltanks of andere asymmetrische tankvormen ontstaan vanwege de variërende afstand tot de tankwand alineaire niveauwaarden.

Gebruik in niet-geleidende media een omhullingsbuis of lineariseer het meetsignaal.

**Metrisch schroefdraad**

Bij instrumentbehuizingen met metrisch schroefdraad zijn de kabelwartels af fabriek ingeschroefd. Deze zijn met kunststof pluggen afgesloten als transportbeveiligingen.

U moet deze pluggen verwijderen voordat de elektrische aansluitingen worden gemaakt.

### **NPT-schroefdraad**

Bij instrumentbehuizingen met zelfafdichtende NPT-schroefdraad kunnen de kabelwartels niet af fabriek worden ingeschroefd. De vrije openingen van de kabeldoorvoeren zijn daarom met rode stofbeschermdoppen afgesloten als transportbeveiliging.

De beschermdoppen moeten voor de inbedrijfname door toegelaten kabelwartels worden vervangen of met geschikte blindpluggen worden afgesloten.

# **4.2 Montage-instructies**

### **Instromend medium**

Wanneer het instrument in de vulstroom is ingebouwd, kan dit ongewenste foutieve metingen tot gevolg hebben. Monteer het instrument daarom op een plaats in de tank, waar geen storende invloeden, zoals bijv. van vulopeningen, roerwerken enz. kunnen optreden.

Dit geldt vooral voor uitvoeringen met lange elektroden.

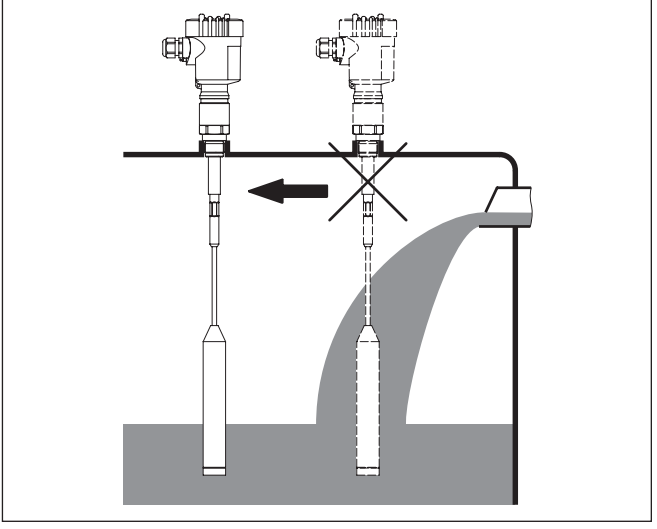

*Fig. 6: Instromend medium*

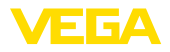

### **Trekbelasting**

Let erop, dat de maximaal toegestane trekbelasting van de ophangkabel niet wordt overschreden. Dit gevaar bestaat vooral bij bijzonder zwaar stortgoed of grote meetlengten. De maximaal toegestane trekbelasting vindt u in de " *Technische gegevens*".

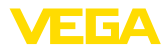

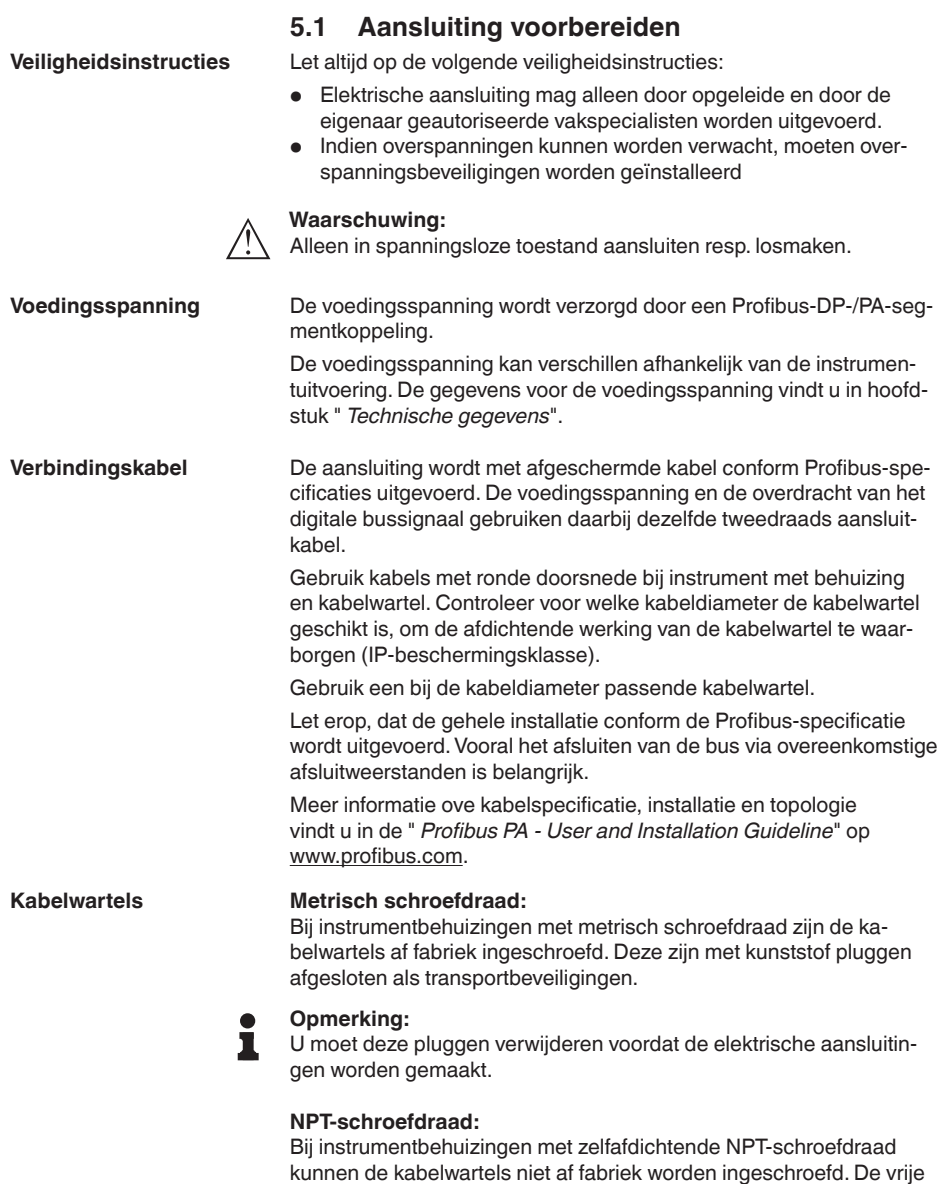

openingen van de kabeldoorvoeren zijn daarom met rode stofbe-

schermdoppen afgesloten als transportbeveiliging.

**5 Op de voedingsspanning aansluiten**

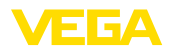

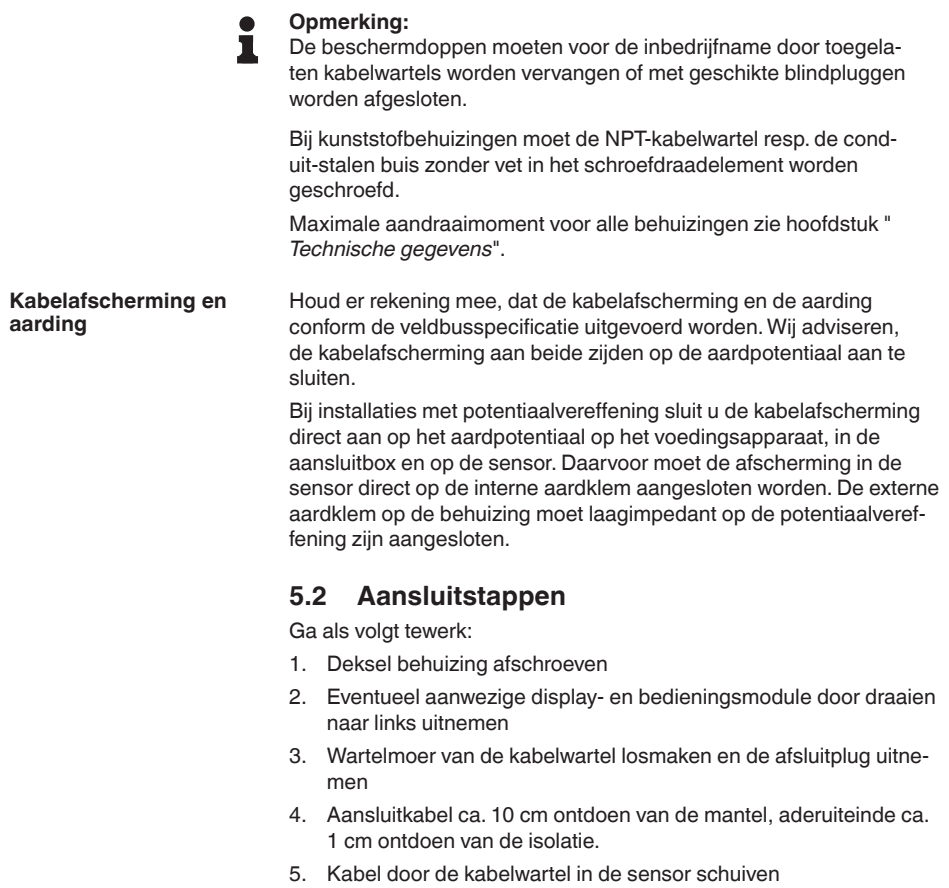

- 6. Openingshefboom van de klemmen met een schroevendraaier optillen (zie figuur hierna).
- 7. Aderuiteinden conform aansluitschema in de open klemmen steken

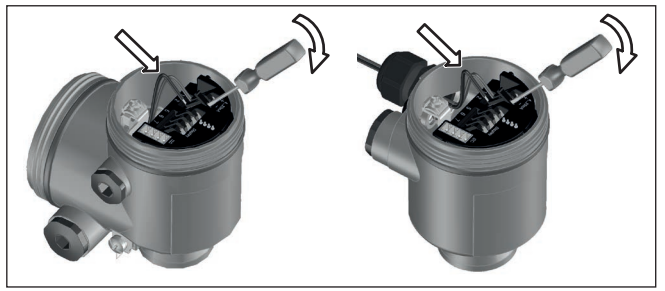

*Fig. 7: Aansluitstappen 6 en 7*

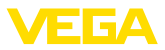

- 8. Openingshefboom van de klemmen naar beneden drukken, de klemveer sluit hoorbaar.
- 9. Controleer of de kabels goed in de klemmen zijn bevestigd door licht hieraan te trekken
- 10. Afscherming op de interne aardklem aansluiten, de externe aardklem met de potentiaalvereffening verbinden
- 11. Wartelmoer van de kabelwartel vast aandraaien. De afdichtring moet de kabel geheel omsluiten
- 12. Deksel behuizing vastschroeven

De elektrische aansluiting is zo afgerond.

# **5.3 Aansluitschema - eenkamerbehuizing**

### **Overzicht behuizingen**

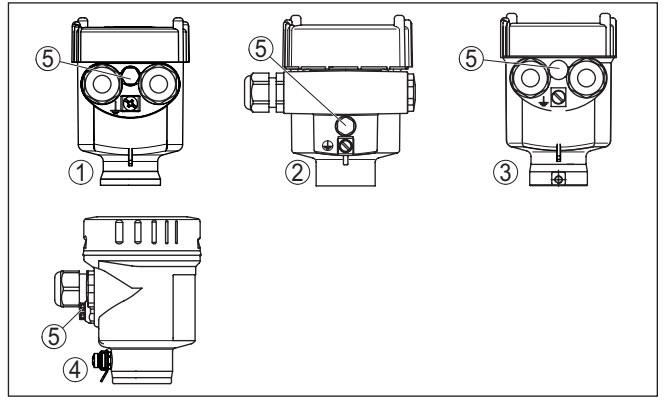

*Fig. 8: Materiaalvarianten eenkamerbehuizing*

- *1 Kunststof*
- *2 Aluminium*
- *3 RVS (fijngietmetaal)*
- *4 RVS (geanodiseerd)*
- *5 Filterelement voor luchtdrukcompensatie voor alle materiaaluitvoeringen. Blindplug bij uitvoering IP66/IP68 (1 bar) voor aluminium en RVS*

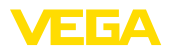

#### **Elektronica- en aansluitruimte**

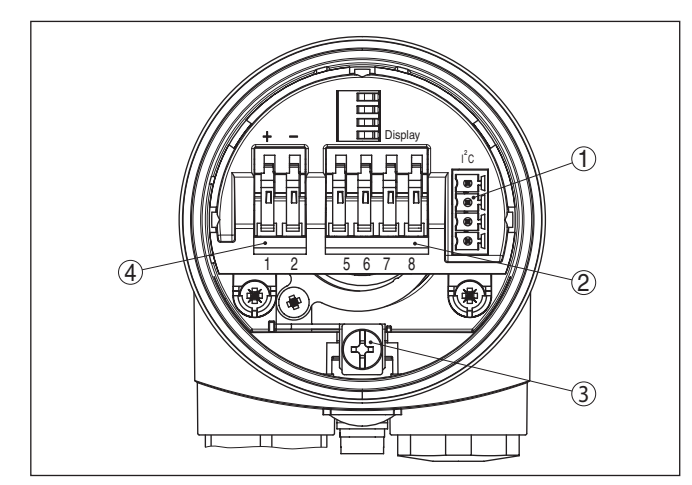

*Fig. 9: Elektronica- en aansluitruimte - eenkamerbehuizing*

- *1 Connector voor VEGACONNECT (I²C-interface).*
- *2 Veerklemmen voor aansluiting van het externe display VEGADIS 81*
- *3 Aardklem voor aansluiting van de kabelafscherming.*
- *4 Veerkrachtklemmen voor de voedingsspanning*

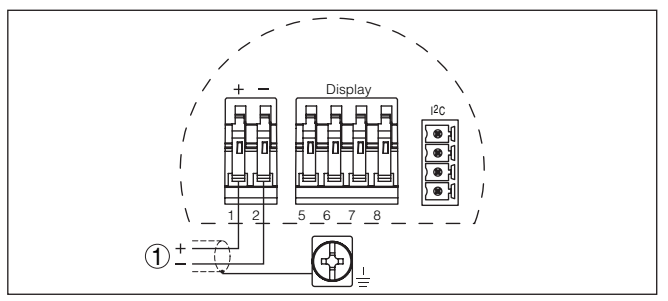

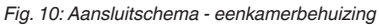

*1 Voedingsspanning, signaaluitgang*

# **Aansluitschema**

<span id="page-21-0"></span>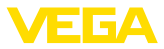

### **Overzicht behuizingen**

# **5.4 Aansluitschema - tweekamerbehuizing**

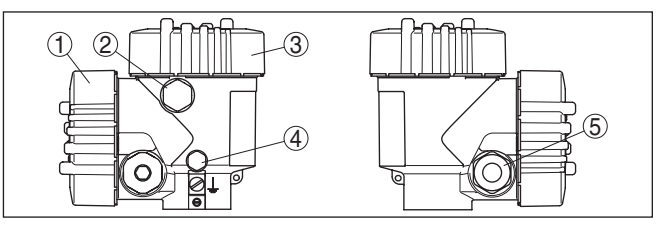

*Fig. 11: Tweekamerbehuizing*

- *1 Deksel behuizing aansluitruimte*
- *2 Blindplug of M12 x 1-aansluitstekker voor VEGADIS 81 (optie)*
- *3 Deksel behuizing elektronicaruimte*
- *4 Filterelement voor drukcompensatie*
- *5 Kabelwartel*

### **Elektronicaruimte**

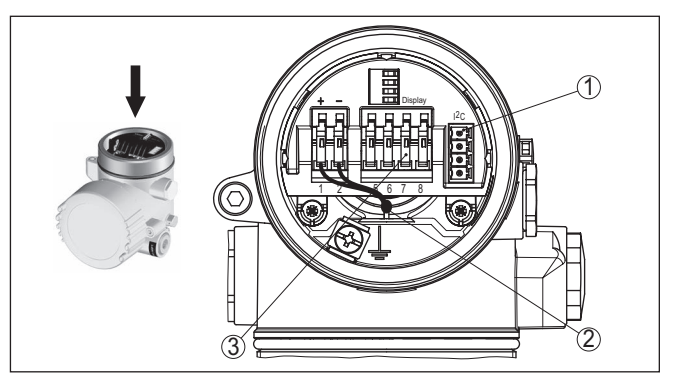

*Fig. 12: Elektronicaruimte - tweekamerbehuizing*

- *1 Connector voor VEGACONNECT (I²C-interface).*
- *2 Interne verbindingskabel naar aansluitruimte*
- *3 Aansluitklemmen voor VEGADIS 81*

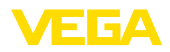

### **Aansluitruimte**

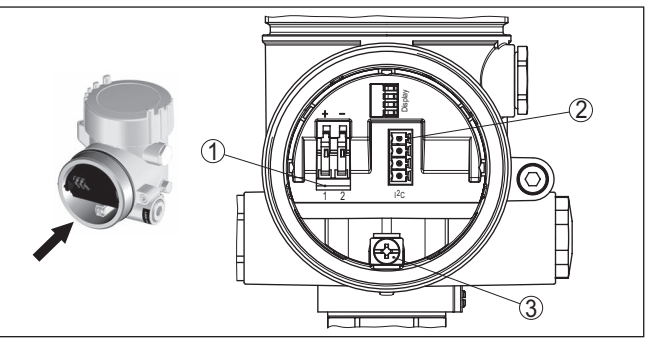

*Fig. 13: Aansluitruimte - tweekamerbehuizing*

- *1 Veerkrachtklemmen voor de voedingsspanning*
- *2 Connector voor service (I²C-interface)*
- *3 Aardklem voor aansluiting van de kabelafscherming.*

### **Aansluitschema**

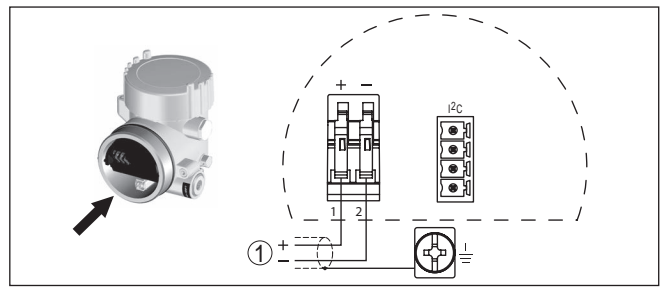

*Fig. 14: Aansluitschema - tweekamerbehuizing*

*1 Voedingsspanning, signaaluitgang*

### **Aderbezetting aansluitkabel**

# <span id="page-22-0"></span>**5.5 Aansluitschema - uitvoering IP66/IP68 (1 bar)**

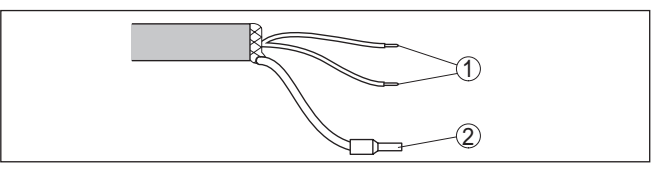

*Fig. 15: Aderbezetting aansluitkabel*

- *1 Br (+) en bl (-) voor voedingsspanning resp. naar meetversterker.*
- *2 Afscherming*

<span id="page-23-1"></span><span id="page-23-0"></span>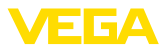

# **6 In bedrijf nemen met de display- en bedieningsmodule PLICSCOM**

# **6.1 Korte beschrijving**

De aanwijs- en bedieningsmodule is bedoeld voor meetwaarde-aanwijzing, bediening en diagnose. Deze kan in de volgende behuizingsvarianten en instrumenten worden toegepast:

- Alle sensoren uit de plics®-instrumentfamilie, zowel in één- als tweekamerbehuizing (naar keuze in elektronica- of aansluitruimte)
- Externe display- en bedieningseenheid VEGADIS 61

# <span id="page-23-2"></span>**6.2 Aanwijs- en bedieningsmodule inzetten**

De display- en bedieningsmodule kan te allen tijde in de sensor worden geplaatst en weer worden verwijderd. Een onderbreking van de voedingsspanning is hiervoor niet nodig.

Ga als volgt tewerk:

- 1. Deksel behuizing afschroeven
- 2. Plaats de display- en bedieningsmodule in de gewenste positie op de elektronica (er kunnen vier posities worden gekozen, elk over een hoek van 90° ten opzichte van elkaar verdraaid) en draai naar rechts totdat de module vastklikt.
- 3. Deksel behuizing met venster vastschroeven

De demontage volgt in omgekeerde volgorde

De display- en bedieningsmodule wordt door de sensor gevoed, andere aansluitingen zijn niet nodig.

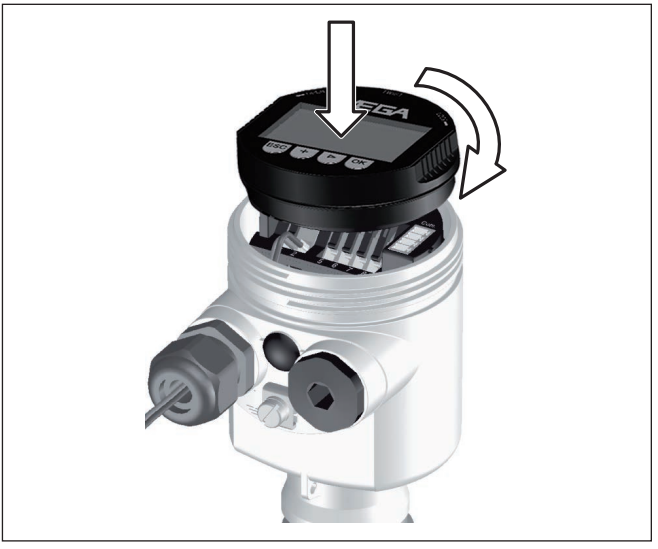

*Fig. 16: Display- en bedieningsmodule in de eenkamerbehuizing plaatsen*

**Aanwijs- en bedieningsmodule in-/uitbouwen**

**Functie/opbouw**

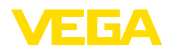

#### **Opmerking:** П

Indien u naderhand het instrument met een display- en bedieningsmodule voor permanente meetwaarde-aanwijzing wilt uitrusten, dan is een verhoogd deksel met venster nodig.

# <span id="page-24-0"></span>**6.3 Bedieningssysteem**

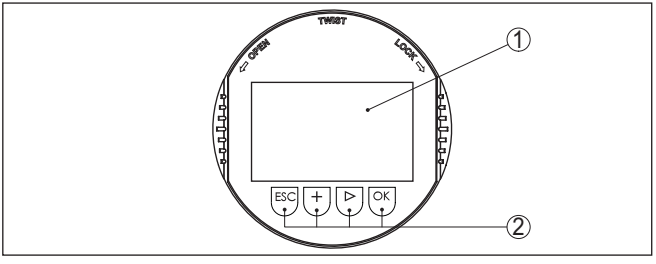

*Fig. 17: Aanwijs- en bedieningselementen*

- *1 LC-display*
- *2 Aanwijzing van het menupuntnummer*
- *3 Bedieningstoetsen*

### **Toetsfuncties**

- *[OK]*-toets:
	- Naar menu-overzicht gaan
	- Gekozen menu bevestigen
	- Parameter wijzigen
	- Waarde opslaan
- *[->]*-toets voor keuze van:
	- Menuwisseling
	- Lijstpositie kiezen
	- Te wijzigen positie kiezen
- *[+]*-toets:
	- Waarde van een parameter veranderen
- *[ESC]*-toets:
	- Invoer onderbreken
	- Naar bovenliggend menu terugspringen

Bij eenmalig bedienen van de *[+]*- en *[->]*-toetsen wijzigt de bewerkte waarde of de cursor met een positie. Bij bediening langer dan 1 s

Gelijktijdig bedienen van de *[OK]*- en *[ESC]*-toetsen langer dan 5 s zorgt voor terugkeer naar het basismenu. Daarbij wordt de menutaal

U bedient het instrument via de vier toetsen van de display- en bedieningsmodule. Op het LC-display worden de afzonderlijke menupunten getoond. De functie van de afzonderlijke toetsen vindt u in de afbeelding hiervoor. **Bedieningssysteem**

verloopt de verandering continu.

naar " *Engels*" omgeschakeld.

**Tijdfuncties**

31759-NL-230530 31759-NL-230530

<span id="page-25-0"></span>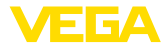

Ca. 60 minuten na de laatste toetsbediening wordt een automatische terugkeer naar de meetwaarde-aanwijzing uitgevoerd. Daarbij gaan de nog niet met *[OK]* bevestigde waarden verloren.

# **6.4 Inbedrijfnamestappen**

Na de aansluiting van de VEGACAL 67 op de voedingsspanning resp. na terugkeer van de voedingsspanning voert het instrument eerst gedurende ca. 30 seconden een zelftest uit. De volgende stappen worden doorlopen:

- Interne test van de elektronica.
- Aanwijzing van het type instrument, de firmwareversie en het sensor-tagnummer (sensoridentificatie).
- Statusbyte gaat kort naar storing

Daarna wordt de actuele meetwaarde getoond en het bijbehorende digitale uitgangssignaal wordt via de kabel uitgestuurd.<sup>1)</sup>

Niveau- en druksensoren werken als slaves bij Profibus PA. Voor de identificatie als busdeelnemer moet iedere sensor een eenduidig adres hebben. Bij uitlevering heeft iedere sensor adres 126. Daarmee kan deze in eerste instantie op een aanwezige bus worden aangesloten. Het adres moet daarna echter worden veranderd. De verandering wordt in dit menupunt uitgevoerd. **Basisinstelling - sensoradres**

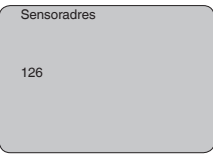

### **Parametrering**

**Inschakelfase**

De VEGACAL 67 meet de capaciteit van het betreffende medium. Om het eigenlijke niveau te kunnen geven, moet de gemeten capaciteit aan de procentuele hoogte worden toegekend. Om deze inregeling uit te voeren wordt de capaciteit bij lege en volle tank ingevoerd.

Wanneer de tank niet compleet kan worden geleegd of gevuld, dan kunt u de inregeling ook uitvoeren met twee andere bekende niveaus; bijvoorbeeld met 10% en met 90%. De niveaus voor de leeg- en volinregeling moeten echter zo ver mogelijk uit elkaar liggen.

Aan de hand van deze instellingen wordt dan het eigenlijke niveau berekend.

De VEGACAL 67 moet daarvoor zijn ingebouwd. Voor deze inregeling is verandering van het niveau noodzakelijk.

In het hoofdmenupunt " *Basisinstelling*" moeten voor de optimale instelling van de meting de afzonderlijke submenupunten opeenvolgend worden gekozen en worden voorzien van de juiste parameters.

31759-NL-23053C 31759-NL-230530

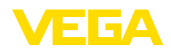

### **Tip:** ı

Wanneer de display- en bedieningsmodule als aanwijzing op de meetsonde blijft, verdient het aanbeveling, de sensorgegevens in de display- en bedieningsmodule op te slaan.

Gebruik hiervoor de kopieerfunctie "sensorgegevens kopiëren".

Begin nu uw parametrering met de volgende menupunten van de basisinstelling:

Protocolleer voor de zekerheid de inregelwaarden voor de vol- en leeginregeling. Indien een inregelprocedure mislukt, moet u de vulgraad van de tank niet meer veranderen. **Min.-inregeling uitvoeren**

> In geval van vervanggen van de elektronica, kunnen deze waarden nogmaals nuttig zijn.

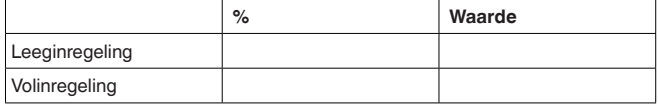

*Tab. 1: Inregelprotocol*

#### **Tip:** П

Voor de min. inregeling moet de tank eenmaal zo veel mogelijk zijn geleegd en voor de max. inregeling zo veel mogelijk gevuld. Wanneer de tank al gevuld is, begint u met de max.-inregeling.

#### **Opmerking:** П

De tank moet bij de min.-inregeling zo leeg mogelijk zijn.

Ga als volgt tewerk:

1. Ga van de meetwaarde-aanwijzing naar het hoofdmenu door *[OK]* in te drukken.

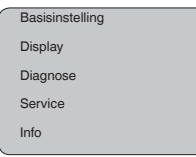

2. Het menupunt " *Basisinstelling*" met *[->]* kiezen en met *[OK]* bevestigen. Nu wordt het menupunt " *Min.-inregeling*" getoond.

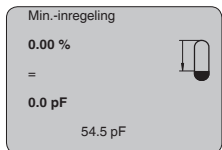

3. Met *[OK]* de inregelwaarde voorbereiden voor bewerken. Met *[OK]* naar het keuzevenster overgegaan.

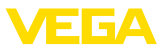

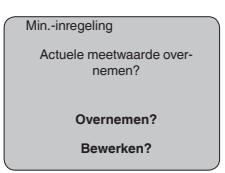

- 4. De actuele meetwaarde overnemen of met "bewerken" in het bewerkingsvenster veranderen. voor het bewerken de cursor met *[->]* op de gewenste positie plaatsen. de gewenste procentuele waarde met *[+]* instellen en met *[OK]* opslaan. De cursor verspringt nu naar de capaciteitswaarde.
- 5. Passend bij de procentuele waarde de onder getoonde capaciteitswaarde in pF voor de lege tank invoeren.
- 6. Sla uw instellingen op met *[OK]* en ga met *[->]* naar max.-inregeling.

Vul de tank tot een zo hoog mogelijk niveau. **Max.-inregeling uitvoeren**

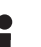

### **Opmerking:**

De tank moet bij max. inregeling zo vol mogelijk zijn. Daardoor wordt de inregeling nauwkeuriger.

Ga als volgt tewerk:

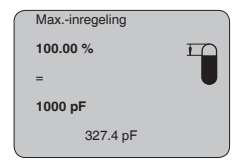

1. Met *[OK]* de inregelwaarde voorbereiden voor bewerken. Met *[OK]* naar het keuzevenster overgegaan.

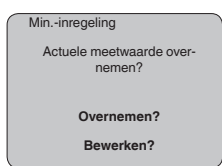

- 2. De actuele meetwaarde overnemen of met "bewerken" in het bewerkingsvenster veranderen. voor het bewerken de cursor met *[->]* op de gewenste positie plaatsen. de gewenste procentuele waarde met *[+]* instellen en met *[OK]* opslaan. De cursor verspringt nu naar de capaciteitswaarde.
- 3. Passend bij de procentuele waarde de onder getoonde capaciteitswaarde in pF voor de volle tank invoeren.
- 4. Sla de instellingen op met *[OK]*.

Een linearisatie is bij alle tanks nodig, waarbij het tankvolume niet lineair toeneemt met het niveau - bijv. bij een liggende cilindrische tank of een boltank - en weergave of het uitsturen van het volume is gewenst. Voor deze tanks zijn overeenkomstige linearisatiecurven op-**Basisinstelling - linearisatiecurve**

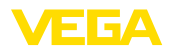

geslagen. Deze staan voor de verhouding van het procentuele niveau en het tankvolume.

De linearisering geldt voor de meetwaarde-aanwijzing in de stroomuitgang. Door het activeren van de passende curve wordt het procentuele tankvolume correct weergegeven. Indien het volume niet in procenten, maar bijvoorbeeld in liters of kilogram moet worden weergegeven, dan kan bovendien een schaal in het menupunt " *Display*" worden ingesteld.

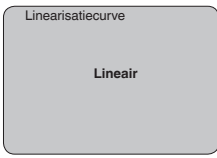

Voer de gewenste parameter in via de betreffende toetsen, sla uw instellingen op en *[->]*-toets naar het volgende menupunt.

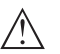

### **Opgelet:**

Bij toepassing van de VEGACAL 67 met bijbehorende toelating als onderdeel van een overvulbeveiliging conform WHG moet op het volgende worden gelet:

Wanneer een linearisatiecurve wordt gekozen, dan is het meetsignaal niet meer altijd lineair met het niveau. Hiermee moet de gebruiker rekening houden, in het bijzonder bij de instelling van het schakelpunt op de eindschakelaar.

Het channel is de ingangskeuzeschakelaar voor het functieblok (FB) van de sensor. Binnen het functieblok worden extra schaalinstellingen (Out-Scale) uitgevoerd. In dit menupunt wordt de waarde voor het functieblok gekozen: **Basisinstelling - channel**

- SV1 (Secondary Value 1):
	- Procent bij radar-, geleide microgolf- en ultrasone sensoren – Druk resp. hoogte bij druktransmitters
- SV2 (Secondary Value 2):
	- Afstand bij radar-, geleide microgolf en ultrasone sensoren
	- Procent bij druktransmitters
- PV (Primary Value):
	- Gelineariseerde procentuele waarde

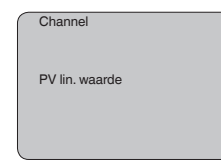

### **Basisinstelling - demping**

Om variaties in de meetwaarde-aanwijzing bijv. door onrustige mediumoppervlakken te onderdrukken, kan een demping worden ingesteld. Deze tijd mag tussen 0 en 999 seconden liggen. Let erop, dat daarmee echter ook de reactietijd van de gehele meting groter wordt en de sensor op snelle meetwaardeveranderingen vertraagd

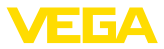

reageert. In de regel is een tijd van enkele seconden voldoende, om de meetwaarde-aanwijzing verregaand te stabiliseren.

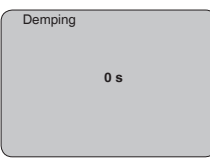

Voer de gewenste parameter in via de betreffende toetsen, sla uw instellingen op en *[->]*-toets naar het volgende menupunt.

#### **Basisinstelling - sensor-TAG**

In dit menupunt kan aan de sensor een eenduidige naam worden gegeven, bijv. de meetplaatsnaam of de tank- resp. productnaam. In digitale systemen en voor de documentatie van grotere installaties moet voor een nauwkeurige identificatie van de meetplaatsen een eenduidige naam worden ingevoerd.

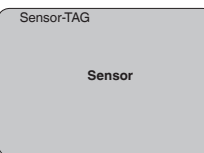

Met dit menupunt is de basisinstelling afgerond en u kunt nu met de *[ESC]*-toets terugkeren naar het hoofdmenu.

#### **Menu display**

#### De radar-, geleide microgolf en ultrasone sensoren leveren de volgende meetwaarden: **Display - aanwijswaarde**

• SV1 (Secondary Value 1): procentuele waarde na inregeling

- SV2 (Secondary Value 2): afstandswaarde voor inregeling
- PV (Primary Value): gelineariseerde procentuele waarde
- PA-Out (waarde na doorlopen van het functieblok): PA-uitgang

Een druktransmitter levert de volgende meetwaarden:

- SV1 (Secondary Value 1): druk- of hoogtewaarde voor inregeling
- SV2 (Secondary Value 2): procentuele waarde na inregeling
- PV (Primary Value): gelineariseerde procentuele waarde
- PA-Out (waarde na doorlopen van het functieblok): PA-uitgang
- Temperatuur

In het menu " *Display*" defineert u, welke van deze waarden op het display wordt getoond.

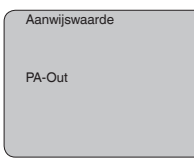

### **Display - verlichting**

Een af fabriek geïntegreerde achtergrondverlichting kan via het bedieningsmenu worden ingeschakeld. De functie is afhankelijk van

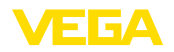

de hoogte van de voedingsspanning. Zie " *Technische gegevens/ voedingsspanning*".

Voor het behouden van de goede werking van het instrument wordt de verlichting tijdelijk uitgeschakeld bij niet voldoende voedingsspanning.

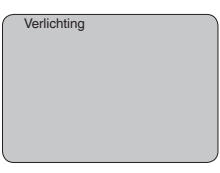

In de defaultinstelling is de verlichting uitgeschakeld.

#### In de sensor worden steeds de minimale en maximale meetwaarde opgeslagen. In het menupunt " *Sleepaanwijzer*" worden de waarden getoond. **Diagnose - aanwijzing**

- Min.- en max.-afstand in m(d)
- Min.- en max.-temperatuur

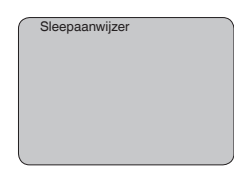

### **Diagnose - instrumentstatus**

In dit menupunt wordt de instrumentstatus getoond. Wanneer door de sensor geen fout wordt herkend, dan volgt de aanwijzing " *OK*". Wanneer een fout wordt geconstateerd, dan volgt sensorspecifiek een knipperende foutmelding, bijv. " *E013*". De fout wordt bovendien in tekst weergegeven bijv. " *Geen meetwaarde aanwezig*".

#### **Informatie:** П

De foutmelding en de tekstaanwijzing worden tevens op het meetwaardedisplay getoond.

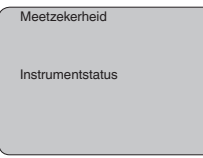

### **Trendregistratie**

Met de start van een " **Trendcurve**" worden afhankelijk van de sensor tot maximaal 3000 meetwaarden geregistreerd. De waarden kunnen aansluitend op een tijdas worden weergegeven. De telkens oudste meetwaarden worden weer gewist.

De getoonde meetwaarden hebben als eenheid pF.

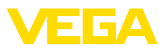

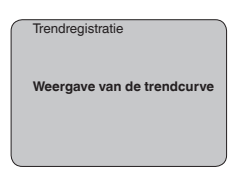

#### **Informatie:**

Bij de uitlevering af fabriek is de trendregistratie niet actief. Deze moet door de gebruiker via het menupunt " *Trendcurve starten*" worden gestart.

**Service - Extra PA-waarde** De Profibus draagt cyclisch twee waarden over. De eerste waarde wordt in het menupunt " *Channel*" vastgelegd. De keuze van de andere cyclische waarde wordt in het menupunt " *Extra PA-waarde*".

> De volgende waarden staan bij radar-, geleide microgolf en ultrasone sensoren ter beschikking:

- SV1 (Secondary Value 1): procentuele waarde na inregeling
- SV2 (Secondary Value 2): afstandswaarde voor inregeling
- PV (Primary Value): gelineariseerde procentuele waarde

De volgende waarden staan bij druktransmitters ter beschikking:

- SV1 (Secondary Value 1): druk- of hoogtewaarde voor inregeling
- SV2 (Secondary Value 2): procentuele waarde na inregeling
- PV (Primary Value): gelineariseerde procentuele waarde

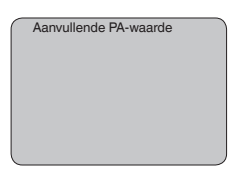

**Service - Out-Scale vastleggen**

Hier worden de eenheid en de schaal voor PA-Out vastgelegd. Deze instellingen gelden ook voor de op de display- en bedieningsmodule aangewezen waarden, wanneer in het menupunt " *Aanwijswaarde*" PA-Out werd gekozen.

De volgende aanwijswaarden staan in "Out-Scale eenheid" ter beschikking:

- Druk (alleen bij druktransmitters)
- Hoogte
- Massa
- Debiet
- Volume
- Overige (dimensieloos, %, mA)

In het menupunt " *PV-Out-Scale*" wordt de gewenste getalswaarde met decimale punt voor 0 % en 100 % van de meetwaarde ingevoerd.

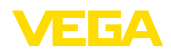

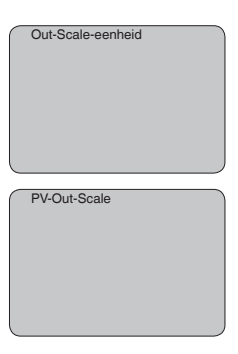

#### **Service/simulatie**

Met dit menupunt simuleert u willekeurige niveau- en drukwaarden via de stroomuitgang. Daarmee kan de signaalweg, bijv. via nageschakelde aanwijsinstrumenten of de ingangskaart van het besturingssysteem worden getest.

De volgende simulatiegrootheden staan ter beschikking:

- Procent
- Stroom
- Druk (bij druktransmitters)
- Afstand (bij radar en geleide radar (TDR))

Bij Profibus PA-sensoren volgt de keuze van de gesimuleerde waarde via het "Channel" in het menu " *Basisinstellingen*".

Zo start u de simulatie:

- 1. *[OK]* indrukken
- 2. Met *[->]* de gewenste simulatiegrootheid kiezen en met *[OK]* bevestigen.
- 3. Met *[+]* en *[->]* de gewenste getalswaarde instellen.
- 4. *[OK]* indrukken

De simulatie loopt nu, daarbij wordt bij 4 … 20 mA/HART een stroom resp. bij Profibus PA of Foundation Fieldbus een digitale waarde uitgestuurd.

Zo onderbreekt u de simulatie:

→ *[ESC]* indrukken

#### **Informatie:**

10 minuten na de laatste toetsbediening wordt de simulatie automatisch afgebroken.

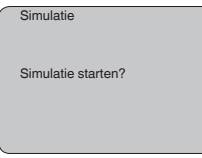

### **Reset**

31759-NL-230530

31759-NL-230530

### **Basisinstelling**

Wanneer de functie " *Reset*" wordt uitgevoerd, zet de sensor alle instellingen terug naar de fabrieksinstelling.

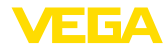

De volgende waarden worden gereset:

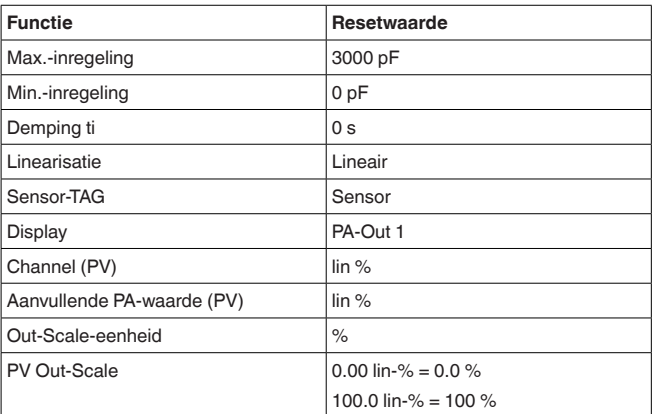

#### **Informatie:** П

Alle overige instellingen worden naar de standaardwaarden van de Profibus PA-specificaties teruggezet.

#### **Speciale parameter**

Alle speciale parameters worden naar de uitleveringstoestand teruggezet.

#### **Sleepaanwijzer**

De min.- en max.-waarden worden naar de actuele waarden gereset.

### **Service - taal**

De sensor is af fabriek op de taal van het land van bestelling ingesteld. In dit menupunt kiest u een andere taal. De volgende talen staan vanaf softwareversie 3.50 ter beschikking:

- Deutsch
- English
- Français
- Espanõl
- Pycckuu
- Italiano
- Netherlands
- Japanese
- Chinese

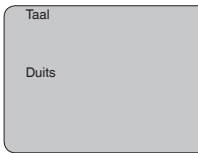

#### **Sensordata kopiëren**

Met deze functie worden:

• Parametreerdata uit de sensor in de display- en bedieningsmodule gelezen

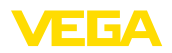

• Parametreerdata ui de display- en bedieningsmodule in de sensor geschreven

De data worden in een EEPROM-geheugen in de display- en bedieningsmodule permanent opgeslagen en blijven ook behouden bij uitval van de voedingsspanning. Deze kunnen van daaruit in één of meerdere sensoren worden geschreven of als data-backup voor een eventuele latere vervanging van de sensor worden bewaard.

Het type en de omvang van de gekopieerde data hangt af van de betreffende sensor.

### **Informatie:**

Voor het schrijven van de data in de sensor wordt gecontroleerd, of de data bij de sensor passen. Indien de data niet passen, dan volgt een foutmelding resp. de functie wordt geblokkeerd. Bij het schrijven van de data in de sensor wordt weergegeven, van welk apparaattype de data komen en welk tagnummer deze sensor heeft.

De volgende punten worden gecontroleerd:

- Softwareversie
- WHG-toelating
- SIL geactiveerd
- Meetprincipe
- Signaaluitgang

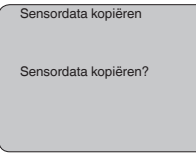

### **Service - PIN**

In dit menupunt wordt de PIN permanent geactiveerd/gedeactiveerd. Met de invoer van een 4-cijferige PIN beschermt u de data tegen ongeautoriseerde toegang en onbedoelde veranderingen. Wanneer de PIN permanent is geactiveerd, dan kan deze in ieder menupunt tijdelijk (d.w.z. gedurende ca. 60 minuten) worden gedeactiveerd. De PIN bij uitlevering is 0000.

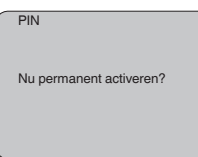

Bij een actieve PIN zijn alleen nog de volgende functies toegestaan:

- Menupunten kiezen en data weergeven
- Data vanuit de sensor in de display- en bedieningsmodule inlezen

In dit menu kunt u de belangrijkste sensorinformatie uitlezen:

- **Instrumenttype**
- Serienummer: 8-cijferig getal, bijv. 12345678

31759-NL-230530 31759-NL-230530

**Info**

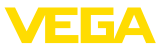

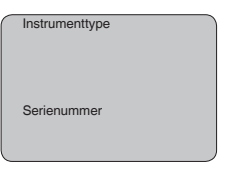

- Kalibratiedatum: datum van de fabriekskalibratie
- Software-versie: uitgave van de sensorsoftware

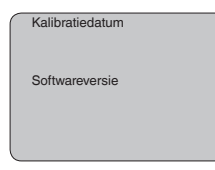

• Laatste verandering via PC: de datum van de laatste verandering van sensorparameters via PC

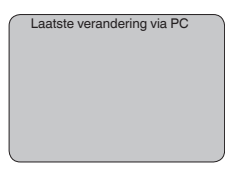

• Sensorkenmerken, bijv. toelating, procesaansluiting, afdichting, meetcel, meetbereik, elektronica, behuizing, kabelwartel, stekker, kabellengte, enz.

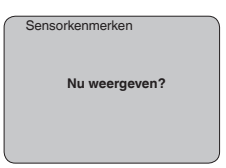

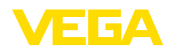

# **6.5 Menuschema**

### **Basisinstelling**

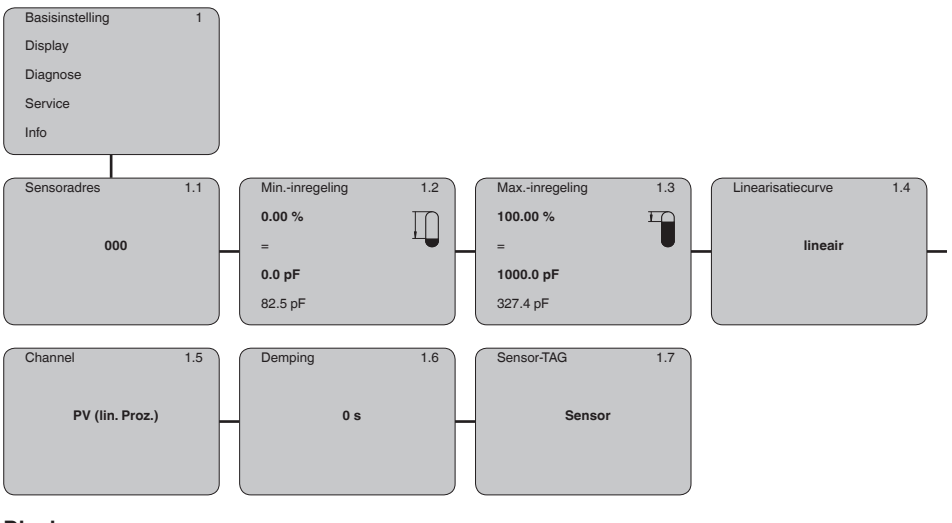

### **Display**

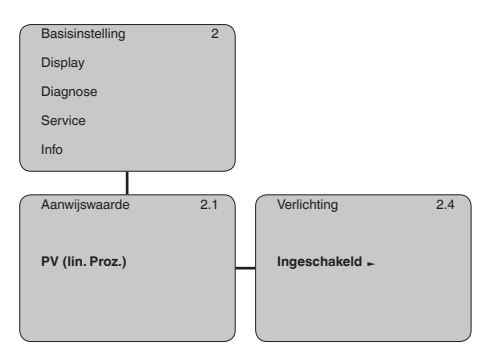

### **Diagnose**

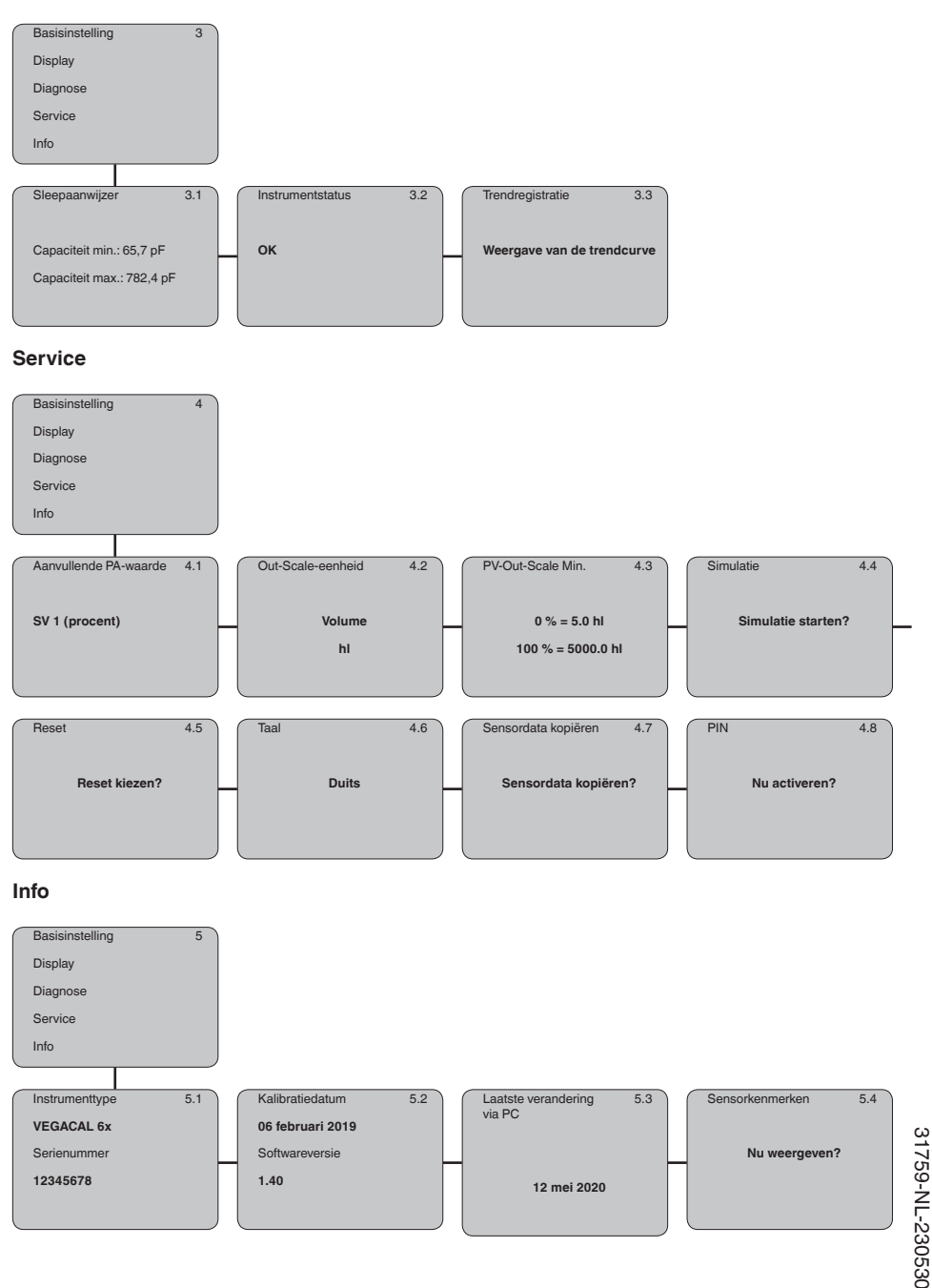

31759-NL-230530

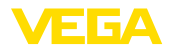

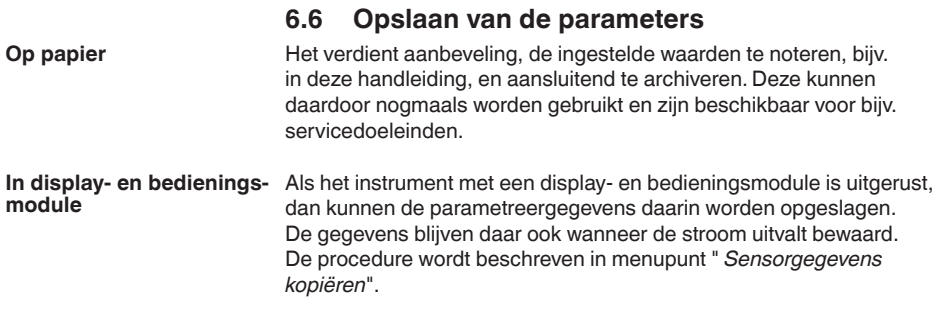

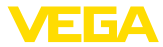

# **7 In bedrijf nemen met PACTware en andere bedieningsprogramma's**

# **7.1 De PC aansluiten**

**VEGACONNECT direct op sensor**

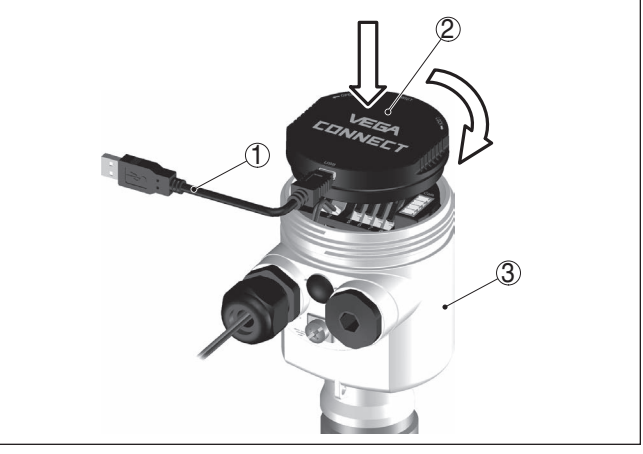

*Fig. 18: Aansluiting van de PC via interface-adapter VEGACONNECT direct op de sensor*

- *1 USB-kabel naar PC*
- *2 Interface-adapter VEGACONNECT*
- *3 Sensor*

### **VEGACONNECT extern**

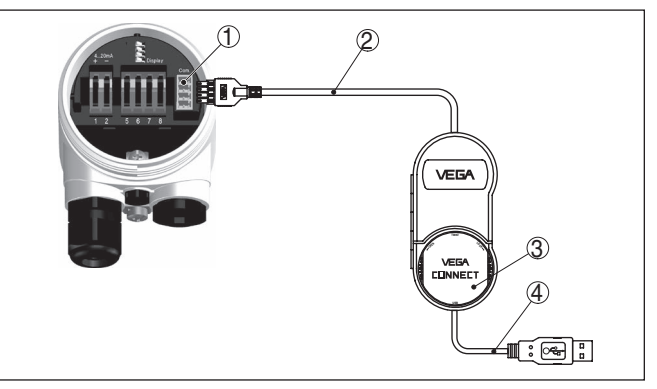

*Fig. 19: Aansluiting via interface-adapter VEGACONNECT extern*

- *1 I²C-Bus (com.)-interface op sensor*
- *2 I²C-aansluitkabel van de VEGACONNECT*
- *3 Interface-adapter VEGACONNECT*
- *4 USB-kabel naar PC*

Benodigde componenten:

• VEGACAL 67

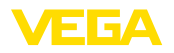

- PC met PACTware en passende VEGA-DTM
- VEGACONNECT
- Voedingsapparaat of meetversterkersysteem

# **7.2 Parametrering met PACTware**

**Voorwaarden**

Voor de parametrering van het instrument via een Windows-PC is de configuratiesoftware PACTware en een passende instrumentdriver (DTM) conform de FDT-standaard nodig. De meest actuele PACTware-versie en alle beschikbare DTM's zijn in een DTM Collection opgenomen. Bovendien kunnen de DTM's in andere applicaties conform FDT-standaard worden opgenomen.

#### **Opmerking:** П

Om de ondersteuning van alle instrumentfuncties te waarborgen, moet u altijd de nieuwste DTM Collection gebruiken. Bovendien zijn niet alle beschreven functies in oudere firmwareversies opgenomen. De nieuwste instrumentsoftware kunt u van onze homepage downloaden. Een beschrijving van de update-procedure is ook op internet beschikbaar.

De verdere inbedrijfname wordt in de gebruiksaanwijzing " *DTM-Collection/PACTware*" beschreven, die met iedere DTM Collection wordt meegeleverd en via internet kan worden gedownload. Een aanvullende beschrijving is in de online-help van PACTware en de VEGA-DTM's opgenomen.

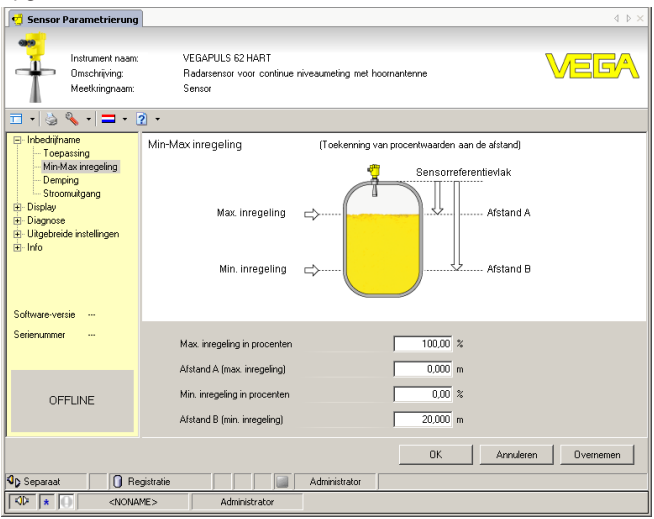

*Fig. 20: Voorbeeld van een DTM-aanzicht*

Alle instrument-DTM's zijn leverbaar als gratis standaard versie en als volledige versie tegen betaling. In de standaard versie zijn alle functies voor een complete inbedrijfname opgenomen. Een assistent voor eenvoudige projectopbouw vereenvoudigt de bediening aanmerkelijk.

**versie**

**Standaard-/volledige** 

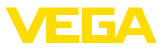

Ook het opslaan/afdrukken van het project en een import-/exportfunctie zijn onderdeel van de standaard versie.

In de volledige versie is bovendien een uitgebreide afdrukfunctie beschikbaar voor de volledige projectdocumentatie en het opslaan van meetwaarde- en echocurven. Bovendien is hier een tankberekeningsprogramma en een multiviewer voor weergave en analyse van de opgeslagen meetwaarde- en echocurven beschikbaar.

De standaardversie kan onder [www.vega.com/downloads](http://www.vega.com/downloads) worden gedownload. De volledige versie kunt u op een CD krijgen via uw vertegenwoordiging.

# **7.3 Parametrering met AMS™ en PDM**

Voor VEGA-sensoren staan ook instrumentbeschrijvingen als DD resp. EDD voor het bedieningsprogramma AMS™ en PDM ter beschikking. De instrumentbeschrijvingen zijn in de actuele versies van AMS™ en PDM al opgenomen.

Bij oudere versies van AMS™ en PDM kunnen deze kosteloos via het internet worden gedownload. Ga hiervoor naar [www.vega.com.](http://www.vega.com)

# **7.4 Opslaan van de parameters**

Het verdient aanbeveling de parameters te documenteren resp. op te slaan. Deze kunnen daardoor nogmaals worden gebruikt en staan voor servicedoeleinden ter beschikking.

De VEGA-DTM-Collection en PACTware in de gelicenseerde, professionele versie biedt u een geschikte tool voor een systematische projectdocumentatie en -opslag.

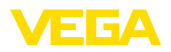

# **8 In bedrijf nemen met Smartphone/Tablet/ PC/Notebook via Bluetooth**

# **8.1 Voorbereidingen**

Waarborg, dat de Bluetooth-functie van de display- en bedieningsmodule is geactiveerd. Daarvoor moet de schakelaar op de onderzijde op " *On*" staan.

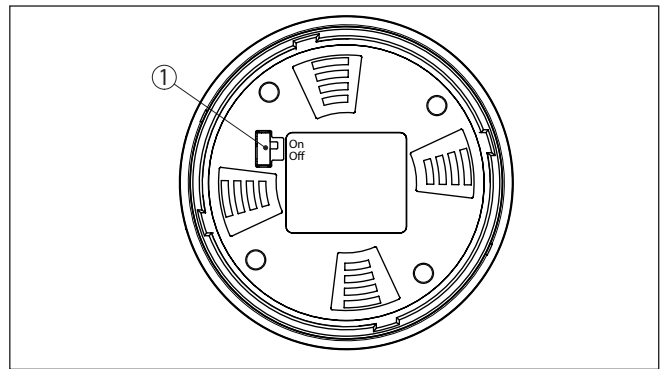

*Fig. 21: Bluetooth activeren*

*1 Bluetooth-schakelaar On Bluetooth actief Off Bluetooth niet actief*

### **Sensor-PIN wijzigen**

Het veiligheidsconcept van de Bluetooth-bediening vereist, dat de fabrieksinstelling van de PIN wordt gewijzigd. Daardoor wordt onbevoegde toegang tot de sensor verhinderd.

De fabrieksinstelling van de sensor-PIN is " **0000**". Verander eerst de sensor-PIN in het bedieningsmenu van de betreffende sensor, bijv. in " **1111**".

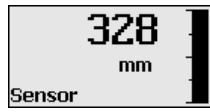

Met " *OK*" gaat u naar het invoermenu.

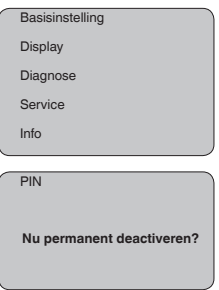

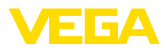

PIN **0000**

Wijzig de PIN, bijv. in " **1111**".

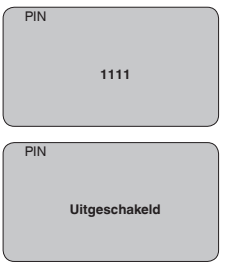

Daarmee is de PIN blijvend gedeactiveerd.

Het display verandert meteen in activeren van PIN.

Met " *ESC*" onderbreekt u het activeren van de PIN.

Met " *OK*" kunt u een PIN invoeren en activeren.

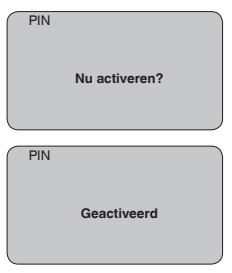

Na het veranderen van de sensor-PIN kan de sensorbediening weer worden vrijgegeven. Voor de toegang (authentificatie) met Bluetooth is de gewijzigde PIN nog steeds actief.

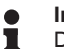

### **Informatie:**

De Bluetooth-communicatie werkt alleen, wanneer de actuele sensor-PIN verschilt van de fabrieksinstelling " **0000**".

# **8.2 Verbinding maken**

#### **Voorbereidingen**

#### **Smartphone/Tablet**

Start de bedienings-app en kies de functie "Inbedrijfname". De smartphone/tablet zoekt automatisch Bluetooth-compatibel apparaten in de omgeving.

### **PC/notebook**

Start PACTware en de VEGA-projectassistent. Kies het instrument zoeken via Bluetooth en start de zoekfunctie. Het instrument zoekt automatisch naar Bluetooth-compatibel instrumenten in de omgeving.

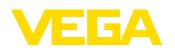

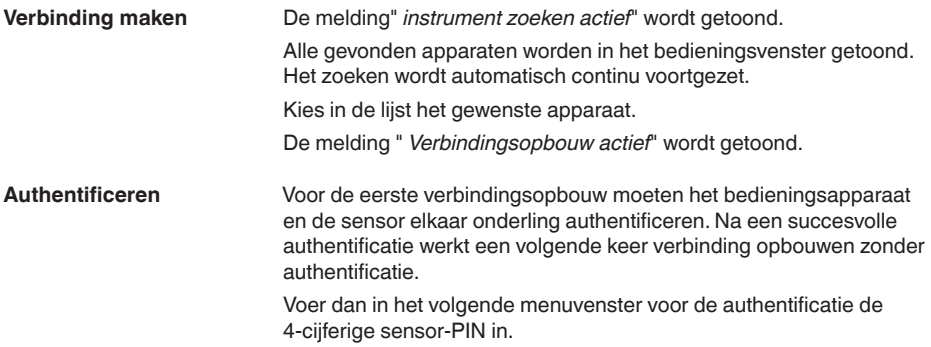

# **8.3 Sensorparametrering**

De sensorparametrering volgt via de bedienings-app bij smartphone/ tablet resp. de DTM bij PC/notebook.

### **App-aanzicht**

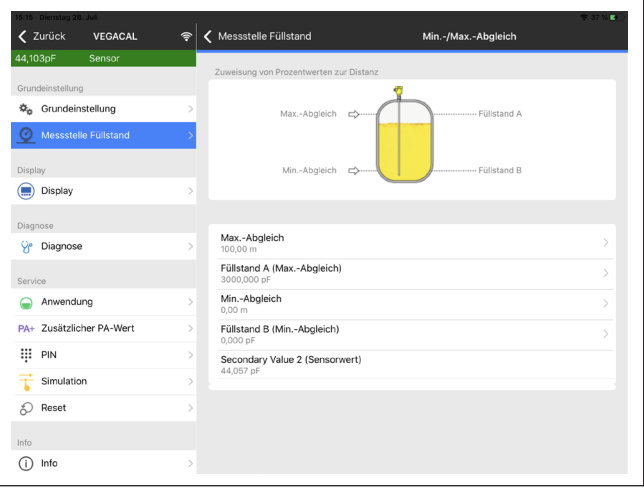

*Fig. 22: Voorbeeld van een app-aanzicht - inbedrijfname sensorinregeling*

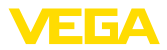

# **9 Diagnose en service**

# **9.1 Onderhoud**

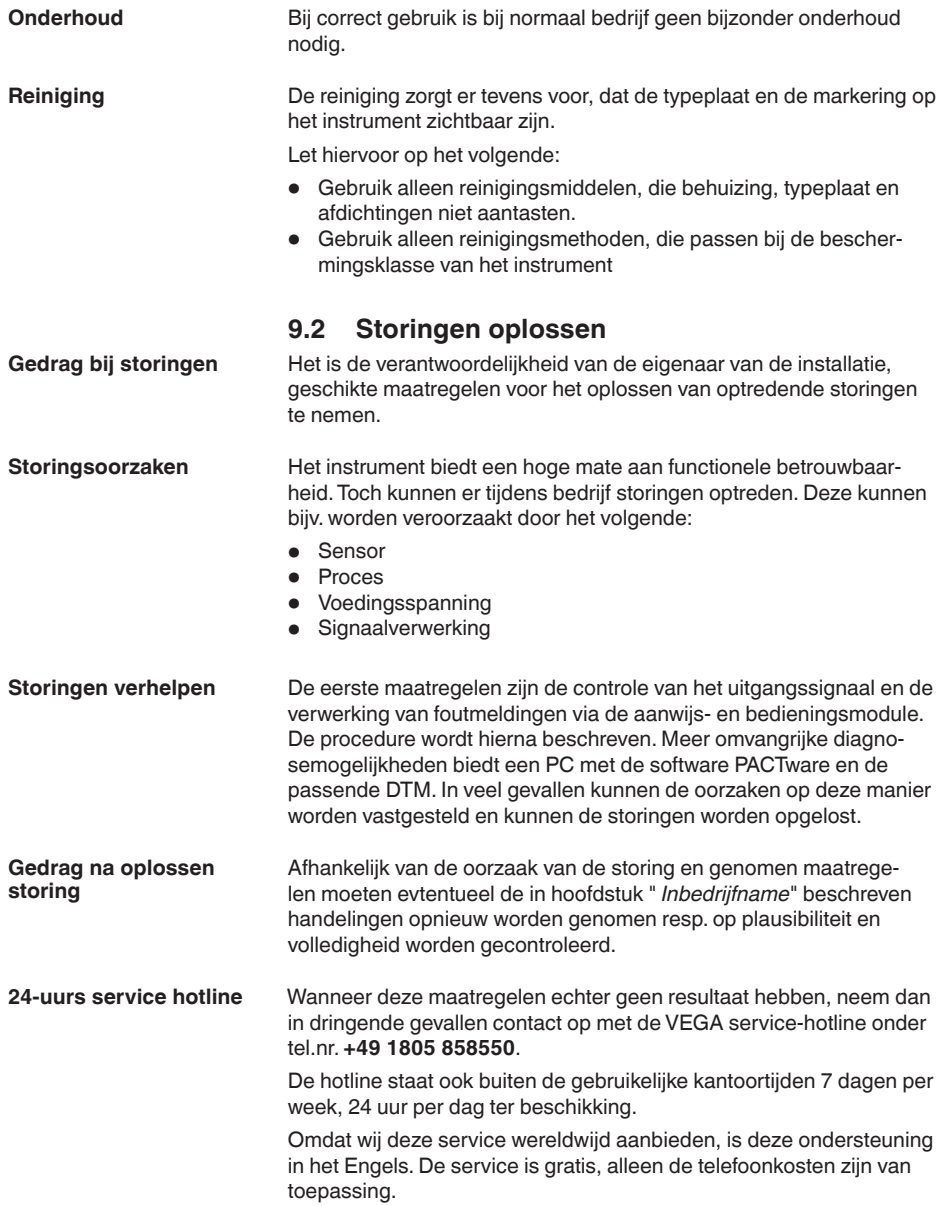

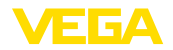

### **Profibus PA controleren**

De volgende tabel beschrijft mogelijke fouten en helpt bij het oplossen daarvan:

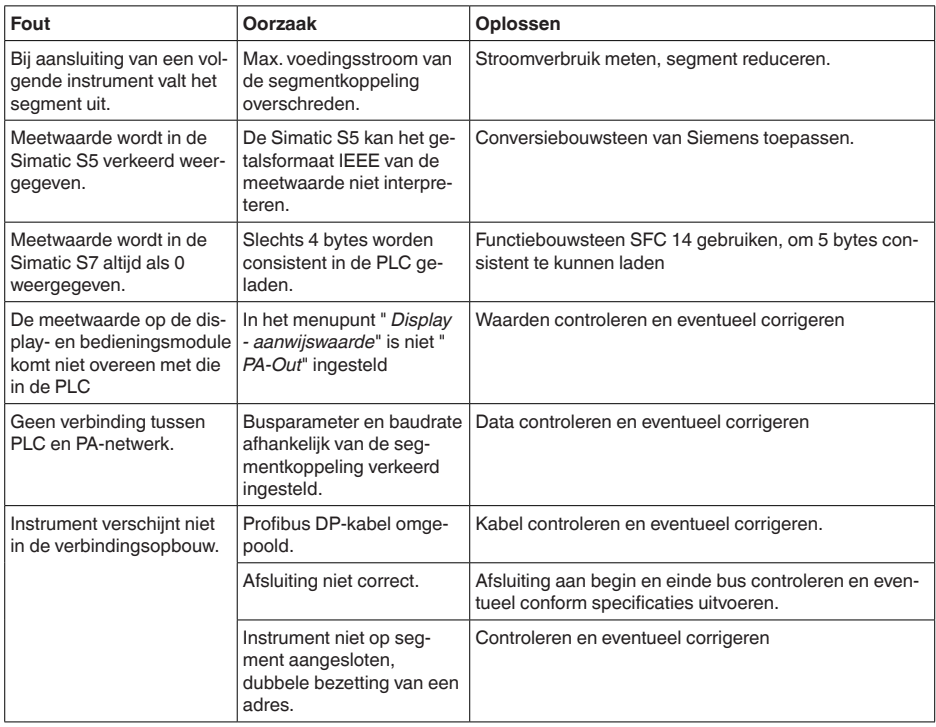

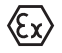

Bij Ex/toepassingen moeten de voorschriften voor het schakelen van intrinsiekveilige circuits worden aangehouden.

#### **Foutmeldingen via de display- en bedieningsmodule**

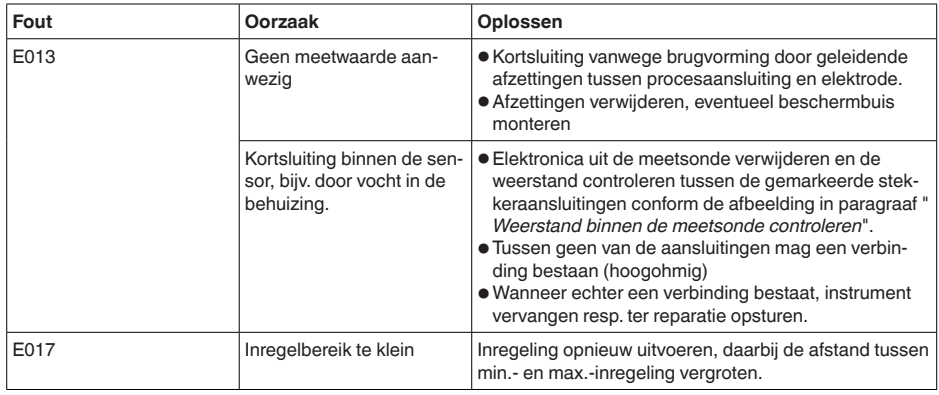

31759-NL-230530 31759-NL-230530

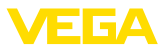

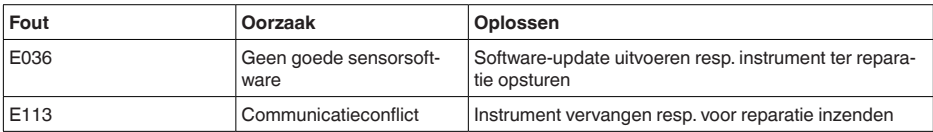

# **9.3 Elektronica vervangen**

Bij een defect kan de elektronica door de gebruiker worden vervangen.

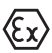

Bij Ex-toepassingen mag slechts één instrument en één elektronica met bijbehorende Ex-toelating worden ingezet.

Indien lokaal geen elektronica beschikbaar is, kan deze via uw vertegenwoordiging besteld worden. De elektronica is op de betreffende sensor afgestemd en verschilt bovendien in signaaluitgang resp. voor wat betreft de voedingsspanning.

De nieuwe elektronica moet met de fabrieksinstellingen van de sensor geladen worden. Hiervoor bestaan de volgende mogelijkheden:

- Af fabriek
- Lokaal door de gebruiker

In beide gevallen is opgave van het serienummer van de sensor nodig. Het serienummer vindt u op de typeplaat van het instrument, op de binnenwand van de behuizing en op de pakbon.

Bij het locaal laden moeten vooraf de opdrachtgegevens van het internet worden gedownload (zie handleiding " *elektronica*").

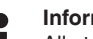

### **Informatie:**

Alle toepassingstechnische instellingen moeten opnieuw worden ingevoerd. Daarom moet u na het vervangen van de elektronica een nieuwe inbedrijfname uitvoeren.

Wanneer u bij de eerste inbedrijfname van de sensor de gegevens van de parametrering heeft opgeslagen, kunt u deze weer naar de vervangende elektronica overdragen. Een nieuwe inbedrijfname is dan niet meer nodig.

# **9.4 Elektrode inkorten**

De elektrode (kabel) kan willekeurig worden ingekort.

- 1. De beide draadstiften op het spangewicht losmaken (inbus) en de draadstiften uitdraaien.
- 2. Kabel uit het spangewicht trekken.
- 3. Om splijten van de kabel bij het afsnijden te voorkomen, de kabel voor het inkorten met een soldeerbout of een soldeervlam rondom de snijplaats vertinnen of strak samenbinden met een draad.
- 4. Kabel met flex of ijzerzaag aan de onderkant inkorten. Let op de juiste lengte.

**Elektrode inkorten**

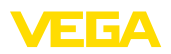

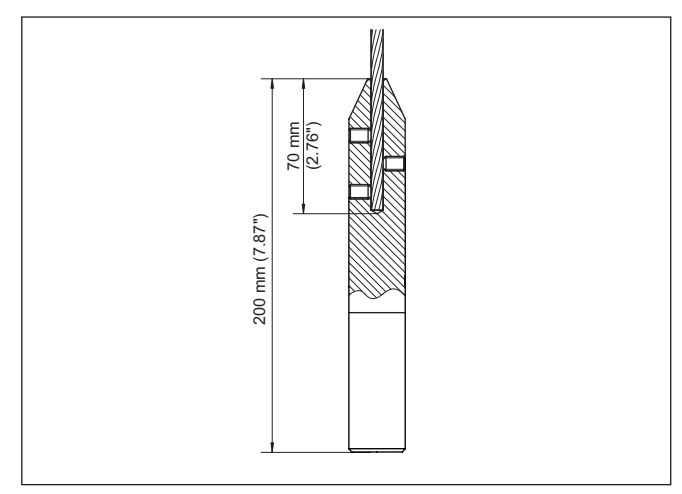

*Fig. 23: Rekening houdend met het spangewicht kabel inkorten*

- 5. Spangewicht weer op de kabel schuiven en met de beide draadstiften vastzetten.
- 6. Inregeling opnieuw uitvoeren. Zie daarvoor " *Inbedrijfnamestappen, min. inregeling uitvoeren - max. inregeling uitvoeren*".

# **9.5 Procedure in geval van reparatie**

Een retourformulier instrument en gedetailleerde informatie over de procedure vindt u in het download-gebied van onze homepage. U helpt ons op die manier, de reparatie snel en zonder extra overleg te kunnen uitvoeren.

Ga in geval van reparatie als volgt te werk:

- Omschrijving van de opgetreden storing.
- Het instrument schoonmaken en goed inpakken
- Het ingevulde formulier en eventueel een veiligheidsspecificatieblad buiten op de verpakking aanbrengen.
- Adres voor retourzending bij uw vertegenwoordiging opvragen. U vindt deze op onze homepage.

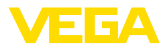

# **10 Demonteren**

# **10.1 Demontagestappen**

### **Waarschuwing:**

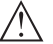

Let voor het demonteren goed op gevaarlijke procesomstandigheden zoals bijvoorbeeld druk in de tank of leiding, hoge temperaturen, agressieve of toxische media enz.

Houdt de hoofdstukken " *Monteren*" en " *Op de voedingsspanning aansluiten*" aan en voer de daar genoemde handelingen uit in omgekeerde volgorde.

# **10.2 Afvoeren**

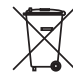

Breng het apparaat naar een gespecialiseerd recyclingbedrijf. Gebruik voor de afvoer niet de gemeentelijke inzamelpunten.

Verwijder van tevoren eventueel aanwezige batterijen, indien deze uit het apparaat kunnen worden gehaald, en lever deze apart in.

Als er op het te verwijderen oude apparaat persoonsgegevens zijn opgeslagen, verwijder deze dan van het apparaat voordat u dit afvoert.

Wanneer u niet de mogelijkheid heeft, het ouder instrument goed af te voeren, neem dan met ons contact op voor terugname en afvoer.

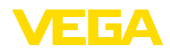

# **11 Bijlage**

# **11.1 Technische gegevens**

### **Aanwijzing voor gecertificeerde instrumenten**

Voor gecertificeerde instrumenten (bijv. met Ex-certificering) gelden de technische specificaties in de bijbehorende, meegeleverde veiligheidsinstructies. Deze kunnen bijv. bij de procesomstandigheden of de voedingsspanning van de hier genoemde specificaties afwijken.

Alle toelatingsdocumenten kunnen worden gedownload van onze homepage.

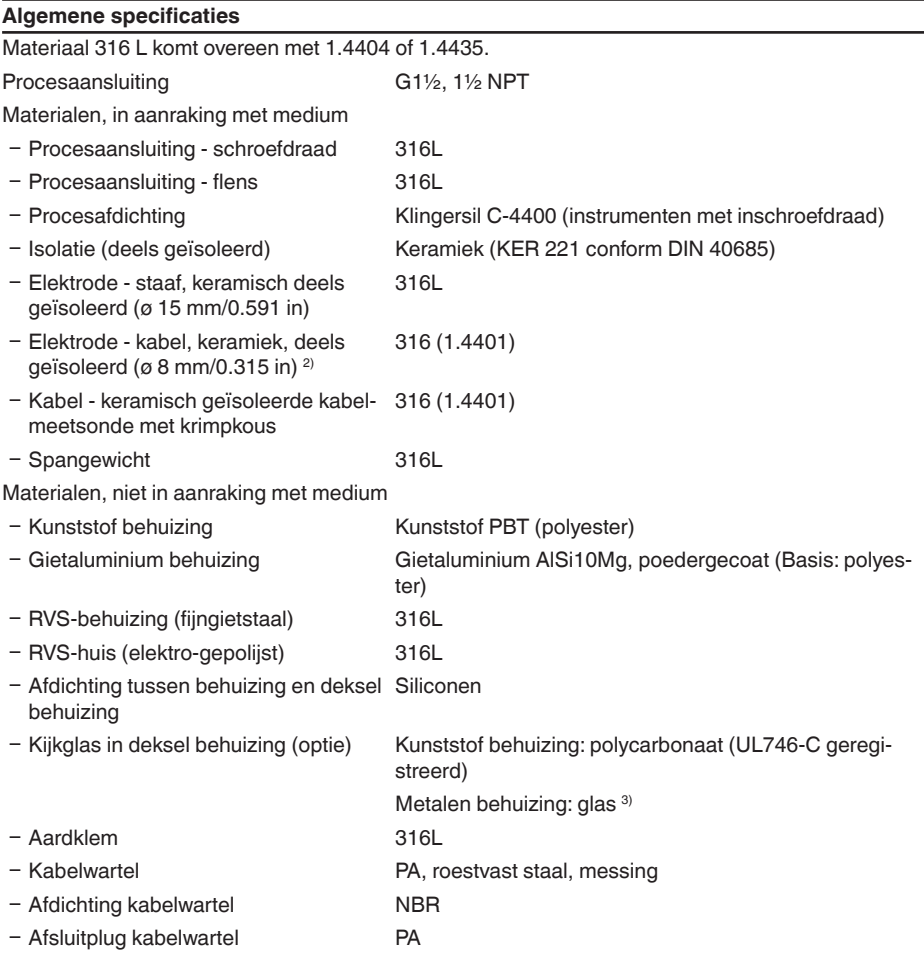

2) Kabel elektrisch met spangewicht verbonden.

3) Aluminium, roestvaststalen (gietstalen) en Ex d-behuizing

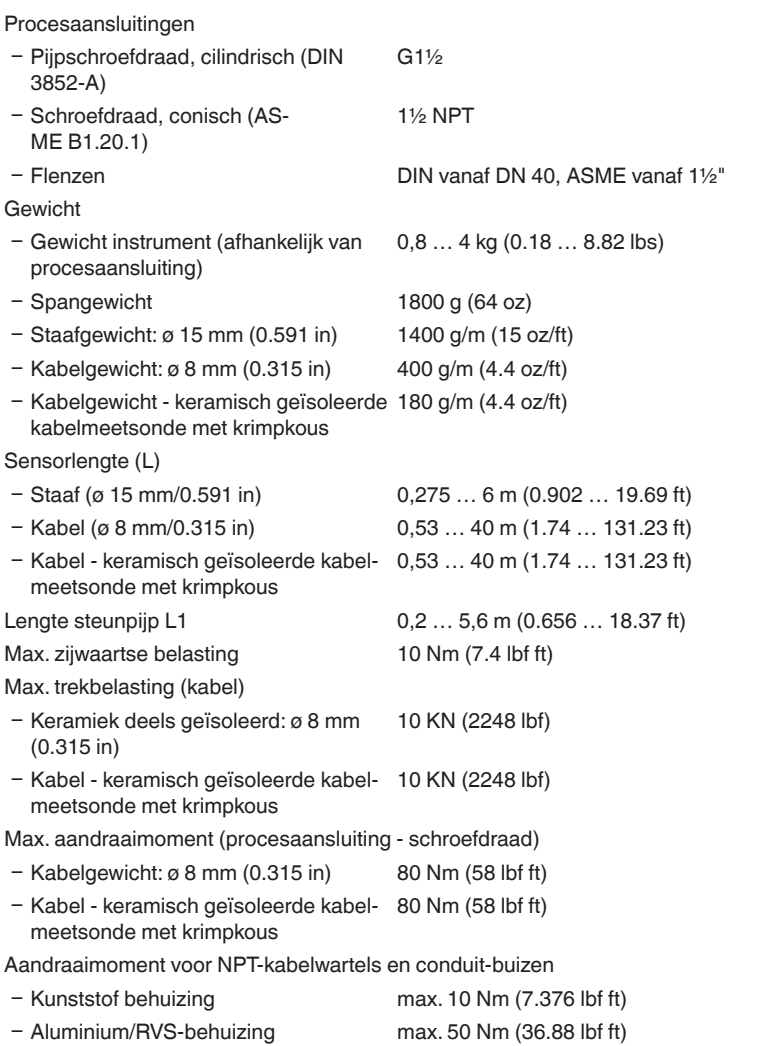

# **Uitgangsgrootheid**

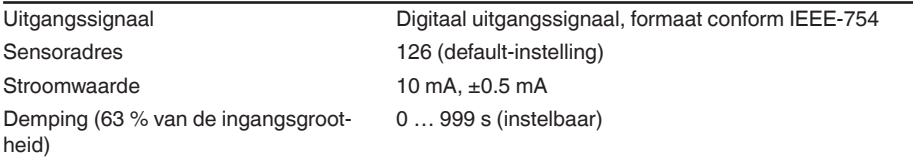

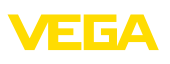

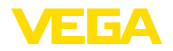

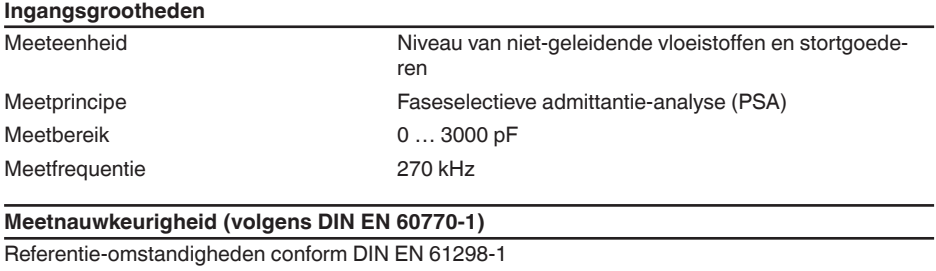

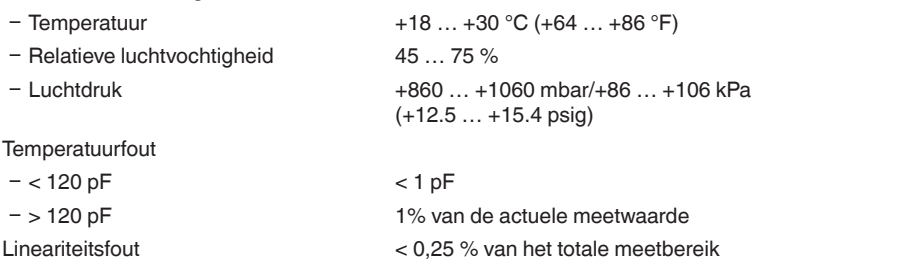

#### **Omgevingscondities**

Omgevings-, opslag- en transporttemperatuur  $-40$  ...  $+80$  °C ( $-40$  ...  $+176$  °F)

### **Procescondities**

Voor de procesomstandigheden moeten bovendien de specificaties op de typeplaat worden aangehouden. De laagste waarde geldt.

Procesdruk -1 … 16 bar/-100 … 1600 kPa (-14.5 … 232 psig)

Procesdruk

- Ʋ Standaard uitvoering -1 … 16 bar/-100 … 1600 kPa (-14.5 … 232 psig)
- Ʋ Keramische geïsoleerde kabelmeets--1 … 10 bar/-100 … 1000 kPa (-14.5 … 145 psig) onde met krimpkous / -50 … +350 °C

Procestemperatuur (schroefdraad- resp. flenstemperatuur)

- Standaard -50 ... +300 °C (-58 ... +572 °F) Ʋ Keramische geïsoleerde kabelmeets--50 … +350 °C (-58 … +662 °F)
	- onde met krimpkous / -50 … +350 °C
- 

 $-Met$  externe behuizing  $-50... +400 °C (-58... +752 °F)$ 

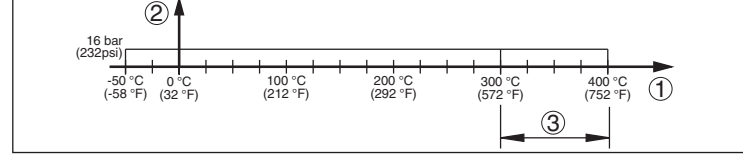

31759-NL-230530 31759-NL-230530

- *Fig. 24: Procestemperatuur procesdruk*
- *1 Procestemperatuur*
- *2 Procesdruk*
- *3 Temperatuurbereik met externe behuizing*

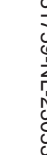

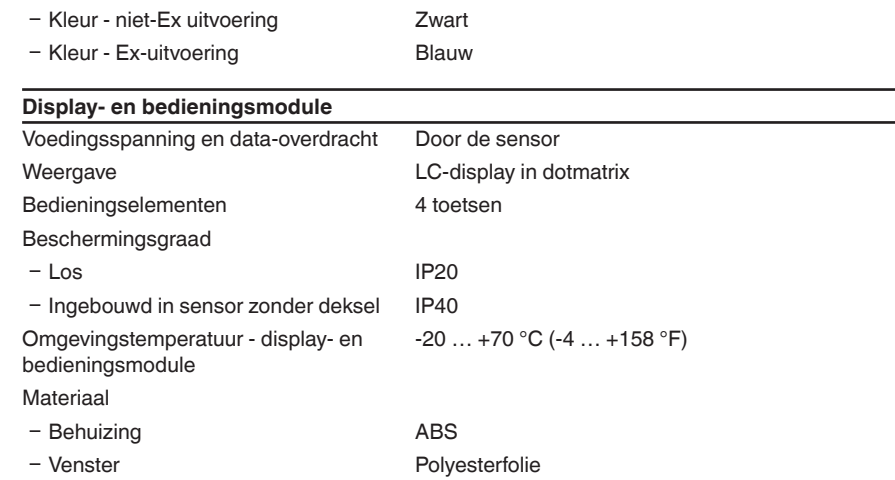

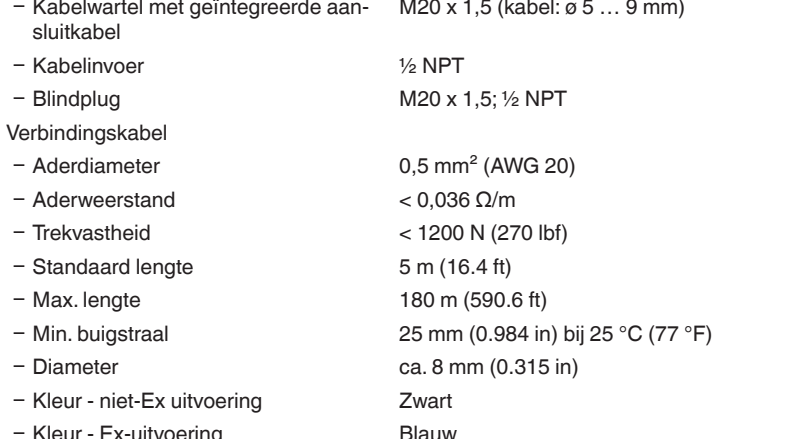

 $\overline{a}$ 

### **Elektromechanische gegevens - uitvoering IP66/IP68 (1 bar)**

Ʋ Afsluitkap ½ NPT

Ʋ Kabelinvoer M20 x 1,5; ½ NPT Ʋ Kabelwartel M20 x 1,5; ½ NPT  $-$  Blindplug M20 x 1.5;  $\frac{1}{2}$  NPT

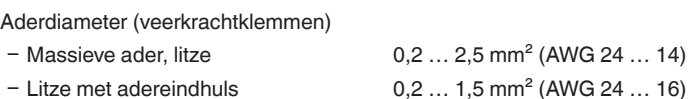

**Elektromechanische gegevens - uitvoering IP66/IP67 en IP66/IP68 (0,2 bar)**

Opties voor de kabelinstallatie

Opties voor de kabelinstallatie

 $\overline{\phantom{a}}$ 

Diëlektrische constante ≥ 1,5

#### 11 Bijlage

1364

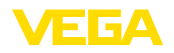

#### **Voedingsspanning**

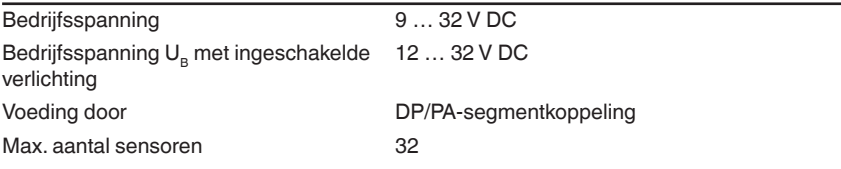

#### **Potentiaalverbindingen en elektrische scheidingsmaatregelen in het instrument**

Elektronica Niet potentiaalgebonden

Galvanische scheiding

Ʋ Tussen elektronica en metalen onder-Nominale spanning 500 V AC delen

Geleidende verbinding Tussen aardklem en metalen procesaansluiting

### **Elektrische veiligheidsmaatregelen**

**Beschermingsgraad** 

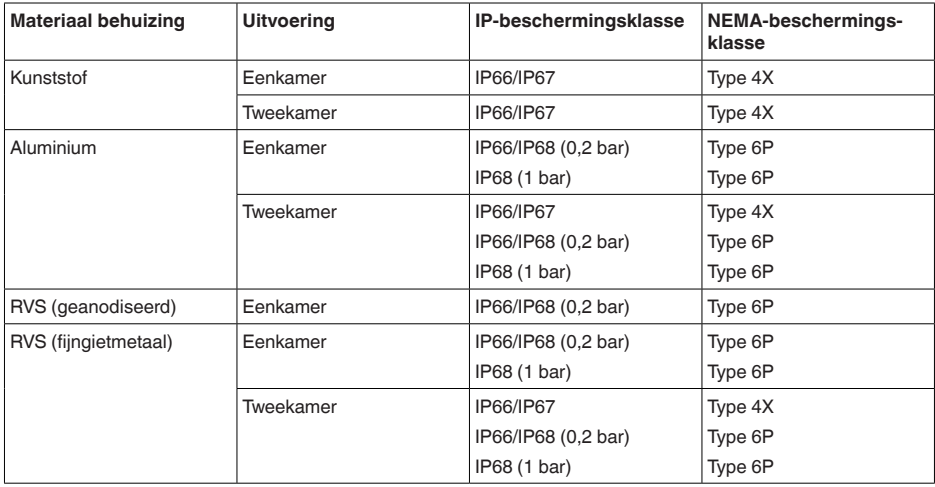

Aansluiting van de voedingsadapter Netwerken met overspanningscategorie III

Toepassingshoogte boven zeeniveau

Ʋ Standaard tot 2000 m (6562 ft)

Ʋ met voorgeschakelde overspannings-tot 5000 m (16404 ft) beveiliging Vervuilingsgraad <sup>4)</sup> 4 Veiligheidsklasse II (IEC 61010-1)

# **11.2 Instrumentcommunicatie Profibus PA**

Hierna worden de benodigde, instrumentspecifieke details weergegeven. Meer informatie over

4) Bij toepassing met voldoende beschermingsklasse

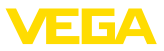

Profibus PA vindt u op [www.profibus.com](http://www.profibus.com).

### **Instrumentstambestand**

Het instrumentstambestand (GSD) bevat de specificaties van het Profibus-PA-instrument. Tot deze data behoren bijv. de toegestane overdrachtssnelheden en informatie over diagnosewaarden en het formaat van de door het PA-instrument geleverde meetwaarde.

Voor het projecteringstool van het Profibus-netwerk wordt bovendien een bitmap-bestand ter beschikking gesteld. Deze wordt automatisch bij het opnemen van het GSD-bestand ook geïnstalleerd. Het bitmap-bestand is bedoeld voor de symbolische weergave van het PA-instrument in het configuratietool.

### **Ident-nummer**

Ieder Profibus-instrument krijgt van de Profibus-gebruikersorganisatie (PNO) een uniek identificatienummer (ID-nummer). Dit ID-nummer is ook in de naam van het GSD-bestand opgenomen. Voor de VEGACAL 67 is het ID-nummer **0x076E(hex)**, en het GSD-bestand **CL\_\_076E.GSD**. Als optie voor dit fabrikantspecifieke GSD-bestand wordt door de PNO ook nog een algemeen zogenaamd profielspecifiek GSD-bestand ter beschikking gesteld. Voor de VEGACAL 67 moet het algemene GSD-bestand **PA139700.GSD** worden gebruikt. Wanneer het algemene GSD-bestand wordt gebruikt, dan moet de sensor via DTM-software naar het profielspecifieke identificatienummer worden omgezet. Standaard werkt de sensor met het fabrikantspecifieke ID-nummer.

# **Cyclisch dataverkeer**

Door de primary klasse 1 (bijv. PLC) worden tijdens bedrijf cyclisch de meetwaardegegevens uit de sensor gelezen. Tot welke gegevens de PLC toegang heeft, is te zien in het blokschema hierna.

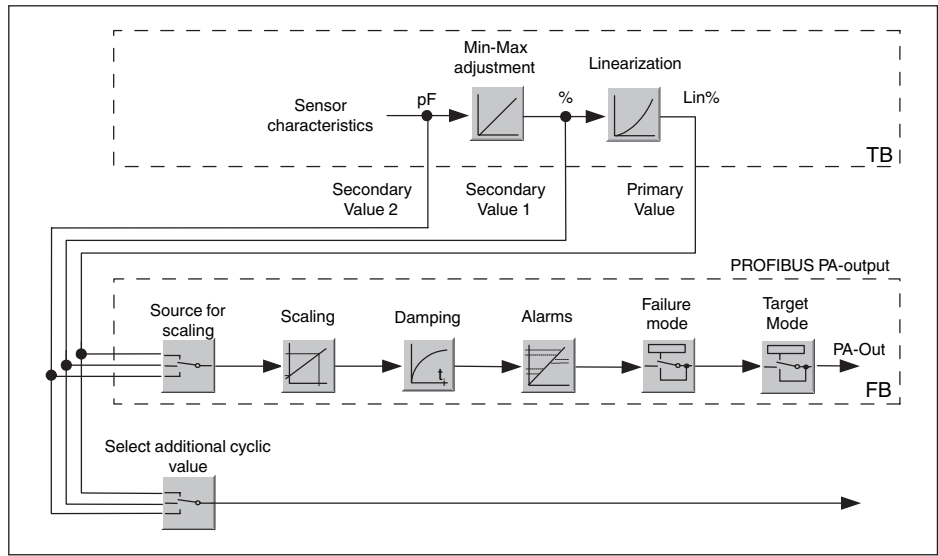

*Fig. 25: VEGACAL 67: blokschema met AI (PA-OUT)-waarde en extra cyclische waarde* 

- *TB Transducer Block*
- *FB Function Block*

31759-NL-230530 31759-NL-230530

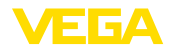

### **Module PA-sensoren**

Voor het cyclische dataverkeer stelt de VEGACAL 67 de volgende modules ter beschikking:

- AI (PA-OUT)
	- PA-OUT-waarde van de FB1 na schaalinstelling
- Additional Cyclic Value
	- Extra cyclische meetwaarde (afhankelijk van bron)
- Free Place
	- Deze module moet gebruikt worden, wanneer een waarde in het datatelegram van het cyclische dataverkeer niet moet worden gebruikt (bijv. vervangen van de Additional Cyclic Value vervangen).

Er kunnen maximaal drie modules actief zijn. M.b.v. de configuratiesoftware van de Profibusmaster kunt u met deze modules de opbouw van het cyclische datatelegram bepalen. De procedure hangt af van de betreffende configuratiesoftware.

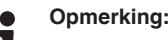

De module is in twee uitvoeringen leverbaar:

- Afkorting voor Profibusmasters, die alleen een "Identifier Format"-byte ondersteunen, bijv. Allen Bradley
- Long voor Profibusmaster, die alleen het "Identifier Format"-byte ondersteunen, bijv. Siemens S7-300/400

### **Voorbeelden voor de telegramopbouw**

Hierna worden voorbeelden getoond, hoe de modules kunnen worden gecombineerd en hoe het bijbehorende datatelegram is opgebouwd.

**Voorbeeld 1** (standaard instelling) met afstandswaarde en extra cyclische waarde:

- AI (PA-OUT)
- Additional Cyclic Value

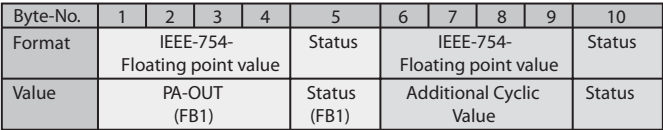

**Voorbeeld 2** met afstandswaarde zonder extra cyclische waarde:

- AI (PA-OUT)
- Free Place

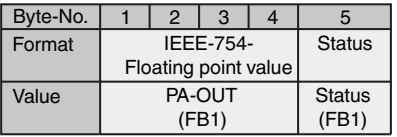

# **Dataformaat van het uitgangssignaal**

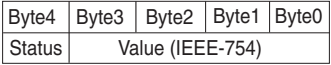

*Fig. 26: Dataformaat van het uitgangssignaal*

De statusbyte is gecodeerd conform profiel 3,0 "Profibus PA Profile for Process Control Devices". De status "Meetwaarde OK" is als 80 (hex) gecodeerd (Bit7 = 1, Bit6  $\dots$  0 = 0).

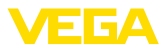

#### 11 Bijlage

De meetwaarde wordt als 32 bits getal met drijvende komma in IEEE-754-formaat overgedragen.

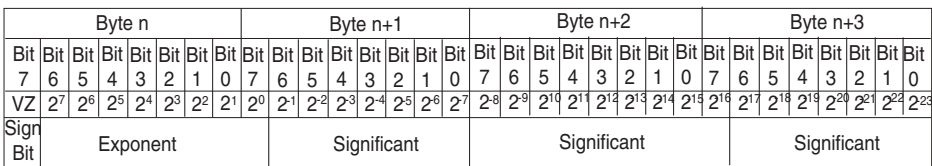

Value =  $(-1)^{VZ}$   $\bullet$  2<sup>(Exponent - 127)</sup>  $\bullet$  (1 + Significant)

*Fig. 27: Dataformaat van de meetwaarde*

# **Codering van de statusbyte bij PA-uitgangswaarde**

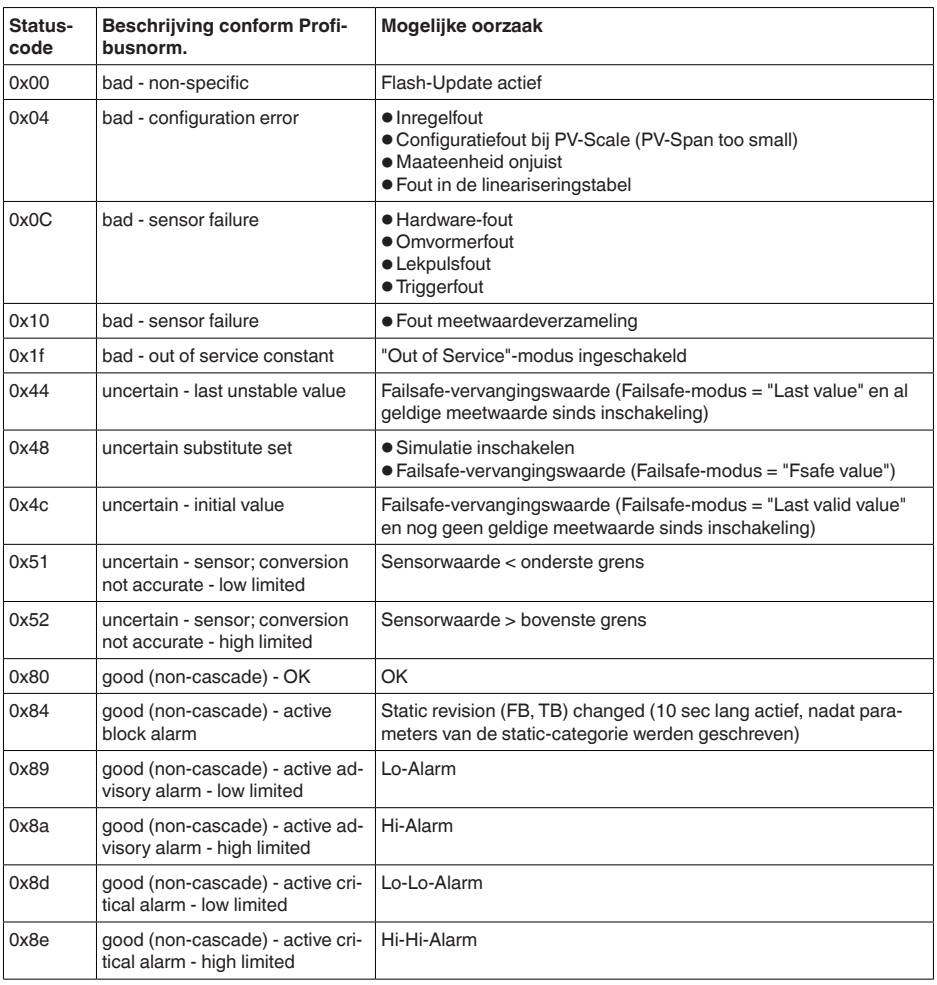

31759-NL-230530 31759-NL-230530

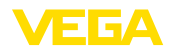

# **11.3 Afmetingen**

De volgende maattekeningen geven slechts een deel van de mogelijke uitvoeringen weer. Gedetailleerde maattekeningen kunnen via [www.vega.com/downloads](http://www.vega.com/downloads) en " *Tekeningen*" worden gedownload.

### **Kunststof behuizing**

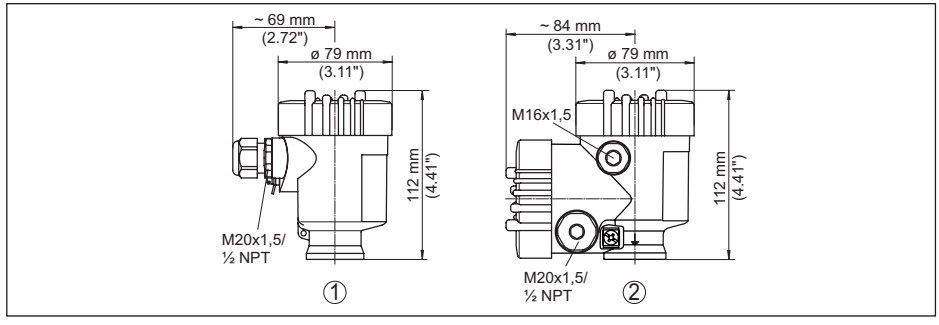

*Fig. 28: Huisuitvoeringen in beschermingsklasse IP66/IP67 (met ingebouwde aanwijs- en bedieningsmodule wordt het huis 9 mm hoger)*

- *1 Kunststof eenkamer*
- *2 Kunststof tweekamer*

### **Aluminium behuizing in beschermingsklasse IP66/IP68 (1 bar)**

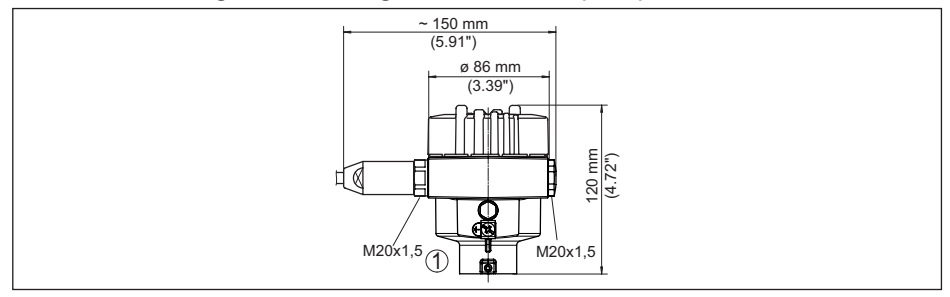

*Fig. 29: Huisuitvoeringen in beschermingsklasse IP66/IP68 (1 bar), (met ingebouwde display- en bedieningsmodule wordt het huis 18 mm/0.71 in hoger)*

*1 Aluminium - eenkamer*

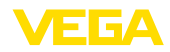

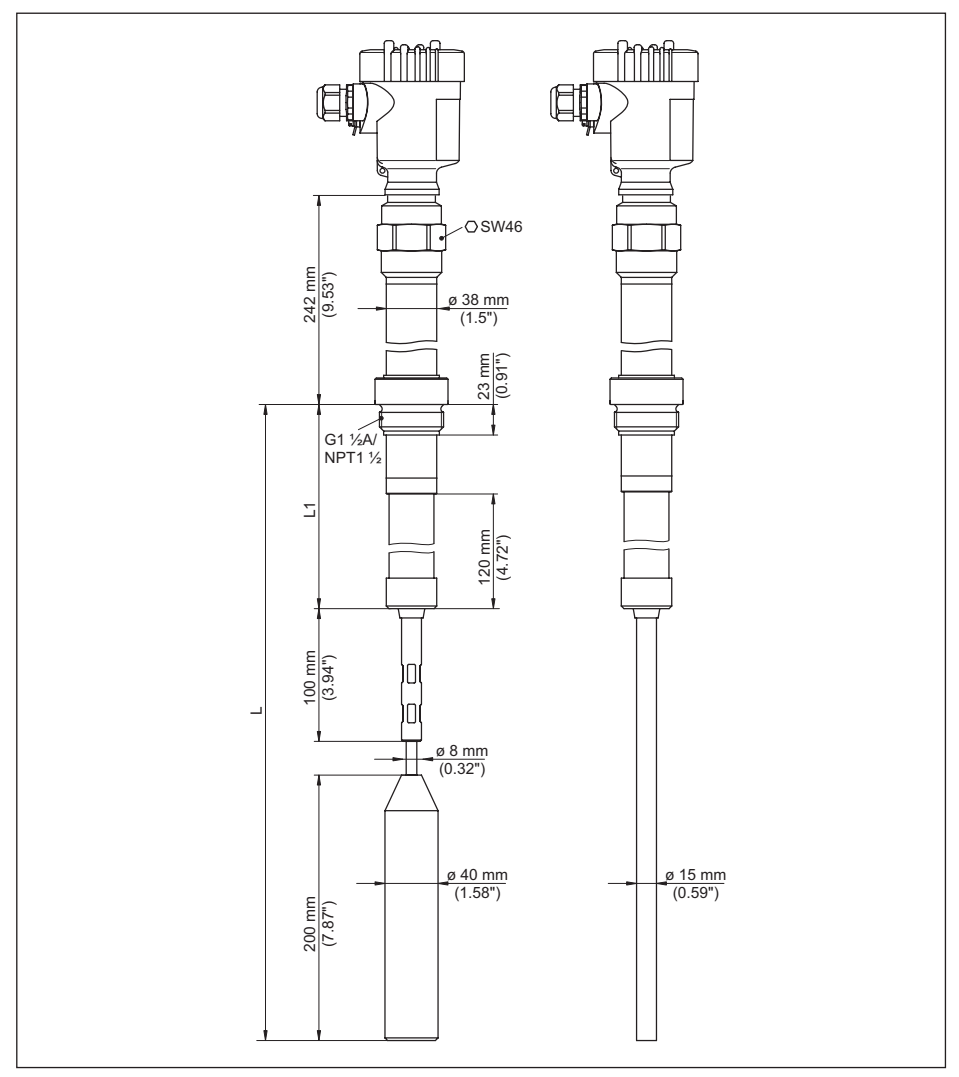

*Fig. 30: VEGACAL 67, schroefdraaduitvoering G1½ A (ISO 228 T1) en 1½ NPT, -50 … +300 °C (-58 … +572 °F)* 

*Uitvoering -50 … +400 °C (-58 … +752 °F) alleen met externe behuizing. Zie aanvullende handleiding " Externe behuizing - VEGACAP, VEGACAL"* 

- *L Sensorlengte, zie hoofdstuk " Technische gegevens"*
- 
- *L1 Lengte steunpijp, zie hoofdstuk " Technische gegevens"*

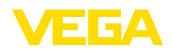

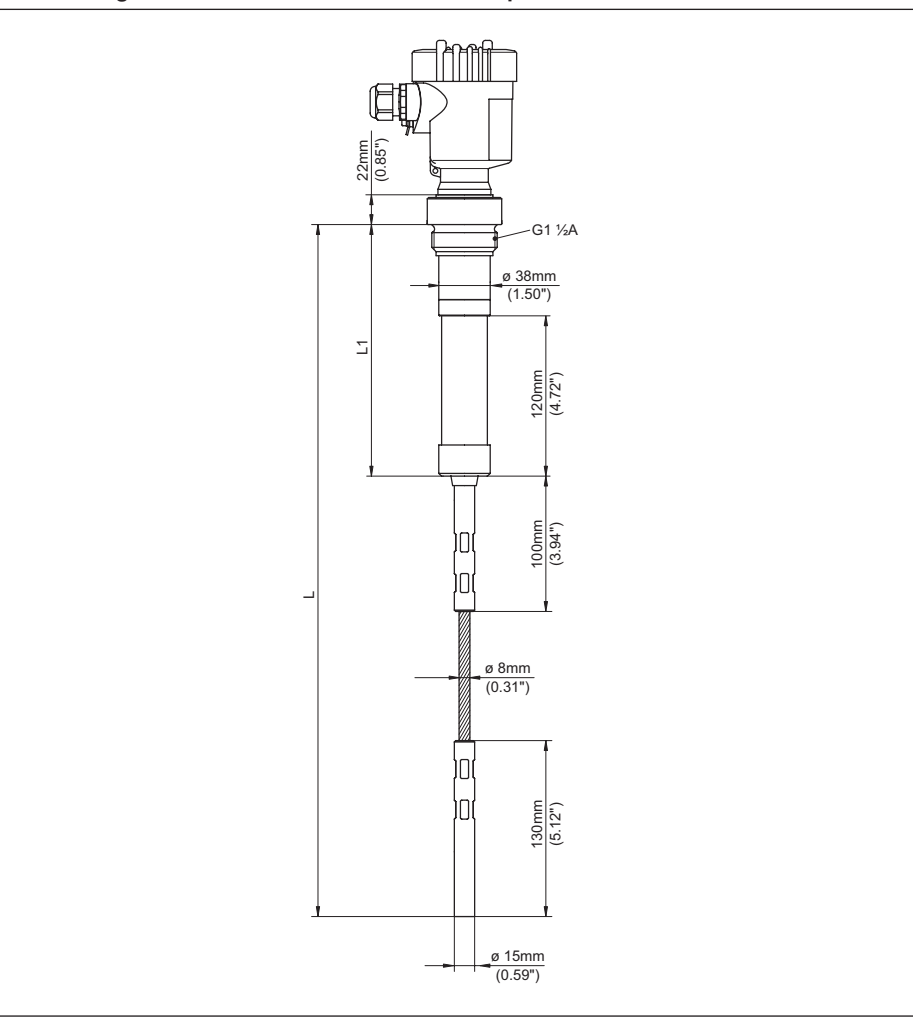

### **Keramische geïsoleerde kabelmeetsonde met krimpkous / -50 … +350 °C**

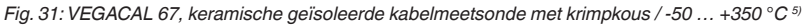

- *L Sensorlengte, zie hoofdstuk " Technische gegevens"*
- *L1 Lengte steunpijp, zie hoofdstuk " Technische gegevens"*

5) Alleen in combinatie met aluminium- of RVS-behuizingen

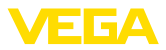

# **11.4 Industrieel octrooirecht**

VEGA product lines are global protected by industrial property rights. Further information see [www.vega.com.](http://www.vega.com)

VEGA Produktfamilien sind weltweit geschützt durch gewerbliche Schutzrechte.

Nähere Informationen unter [www.vega.com.](http://www.vega.com)

Les lignes de produits VEGA sont globalement protégées par des droits de propriété intellectuelle. Pour plus d'informations, on pourra se référer au site [www.vega.com](http://www.vega.com).

VEGA lineas de productos están protegidas por los derechos en el campo de la propiedad industrial. Para mayor información revise la pagina web [www.vega.com](http://www.vega.com).

Линии продукции фирмы ВЕГА защищаются по всему миру правами на интеллектуальную собственность. Дальнейшую информацию смотрите на сайте [www.vega.com.](http://www.vega.com)

VEGA系列产品在全球享有知识产权保护。

进一步信息请参见网站< [www.vega.com](http://www.vega.com)。

# **11.5 Handelsmerken**

Alle gebruikte merken en handels- en bedrijfsnamen zijn eigendom van hun rechtmatige eigenaar/ auteur.

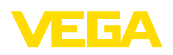

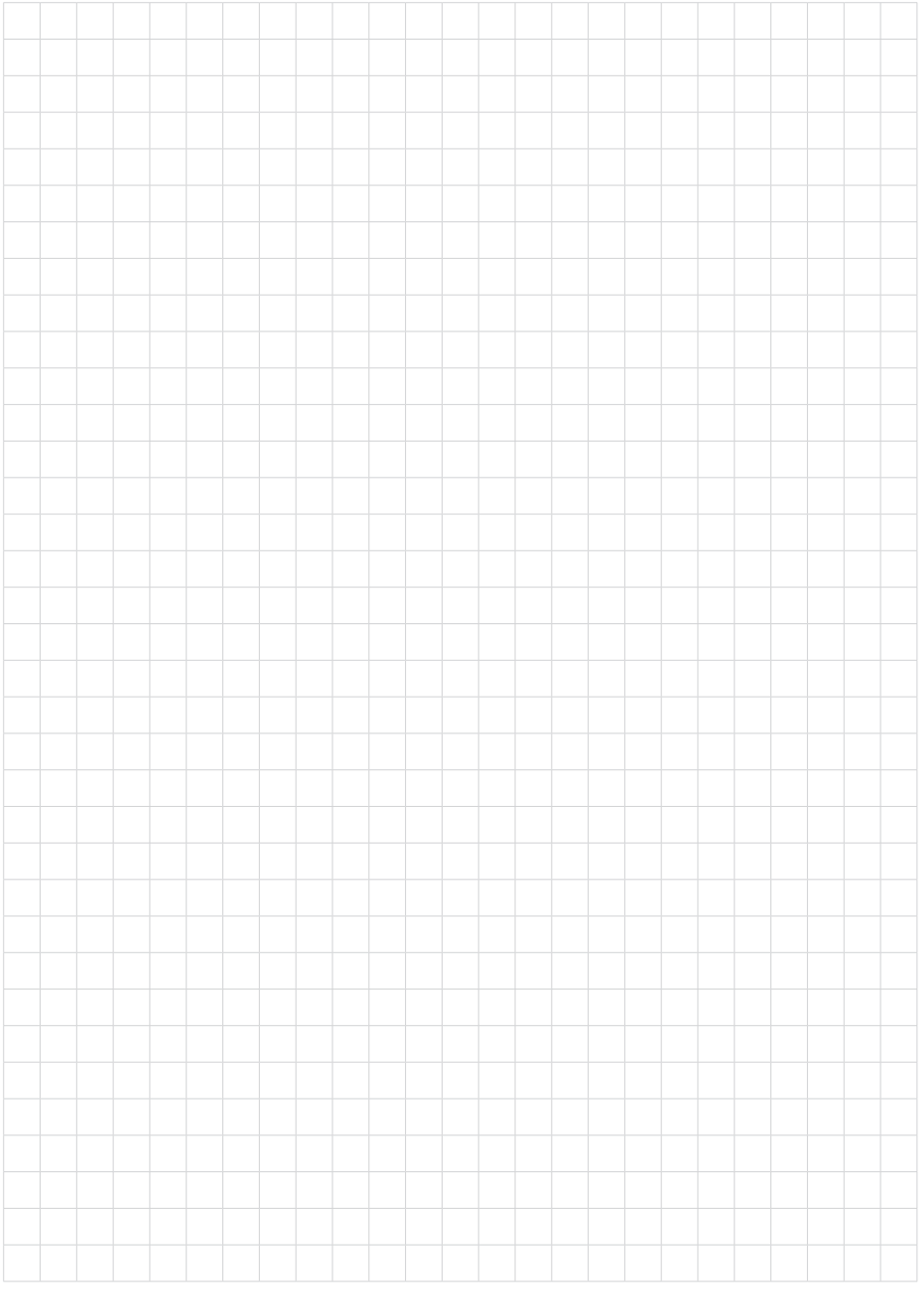

Printing date:

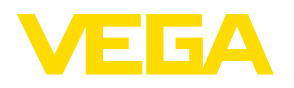

De gegevens omtrent leveromvang, toepassing, gebruik en bedrijfsomstandigheden van de sensoren en weergavesystemen geeft de stand van zaken weer op het moment van drukken.

Wijzigingen voorbehouden

© VEGA Grieshaber KG, Schiltach/Germany 2023

 $\epsilon$ 

VEGA Grieshaber KG Am Hohenstein 113 77761 Schiltach Germany

Phone +49 7836 50-0 E-mail: info.de@vega.com www.vega.com